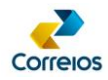

# **REVERSE LOGISTICS**

# **Implementation Guide - Reverse Logistics** *Web Service*

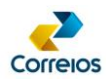

# **Summary**

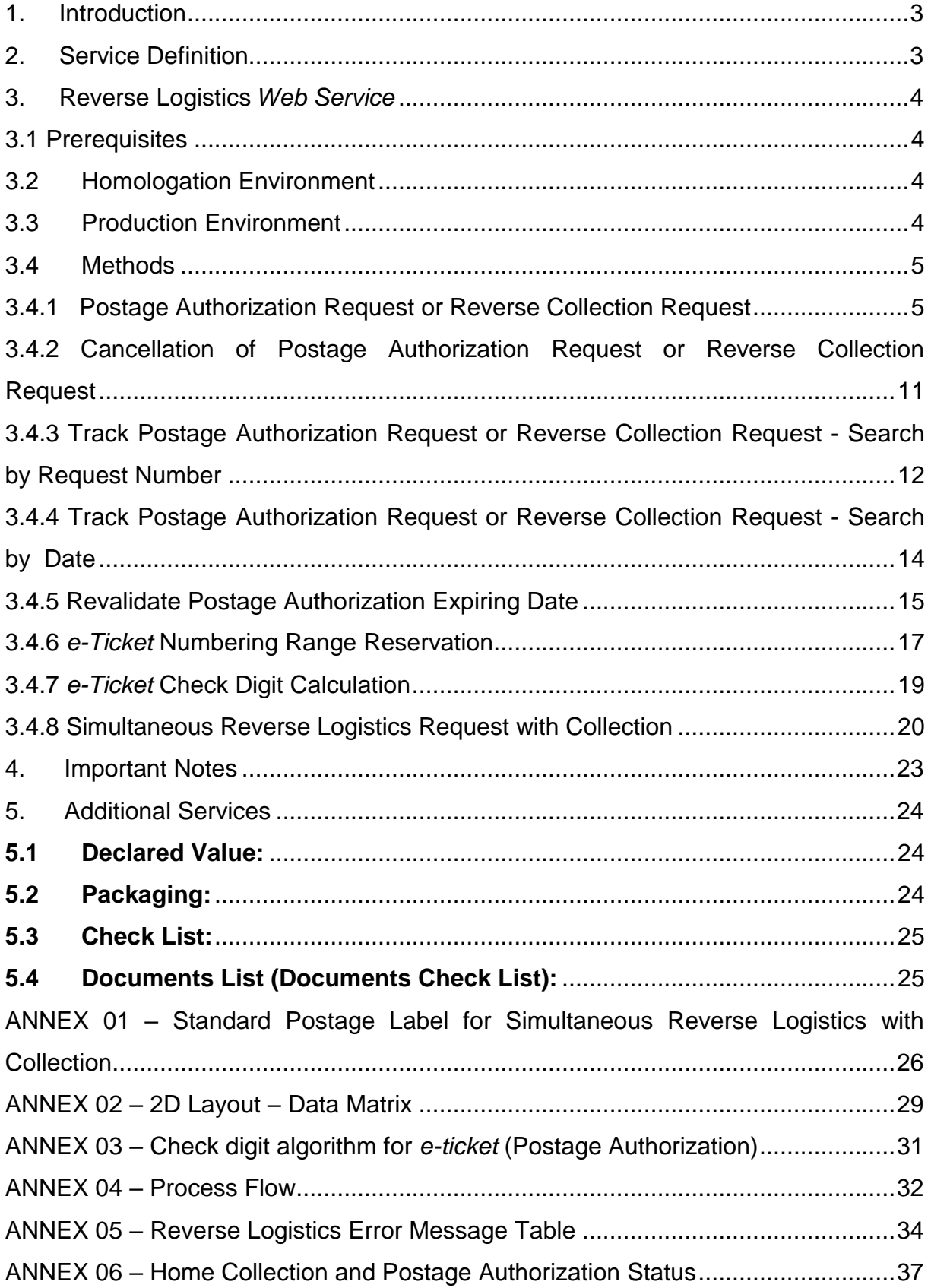

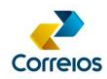

#### <span id="page-2-0"></span>**1. Introduction**

Correios offer free, for contract clients, a set of services accessible via Web Service that allows the integration of client´s systems with the company´s IT environment.

For this integration, SOAP (Simple Object Access Protocol) and XML (eXtended Markup Language) standards are adopted.

Thus, this manual aims to provide guidelines for integration with the Reverse Logistics Service's Web Service.

#### <span id="page-2-1"></span>**2. Service Definition**

Reverse Logistics consists of the service of sending documents and / or goods in return, free of charge to the sender, to be delivered exclusively to the address indicated by the client contracting the Reverse Logistics Service.

The processes of the Reverse Logistics Service are listed in Annex 04 of this guide and comprise the following forms:

 **Reverse Logistics (from Portuguese, LR):** Consists of posting documents and / or goods in return, upon presentation of the Postage Authorization (e-ticket), at Correios branch or by collecting the order at the sender address, at the request of the contractor of the Reverse Logistics Service.

The contracting client of Correios or Sender must not generate and / or print addressing labels.

The address label will be generated and printed by Correios.

 **Simultaneous Reverse Logistics (from Portuguese, LRS):** Consists of the simultaneous exchange of the parcel to be returned by the substitute parcel at the collection address of the return parcel.

The address label for posting the **replacement parcel** must be generated by the system of the client contracting the LRS service, linking this postal object to the request for collection of the **return parcel**.

The client contracting the LRS service must generate and print the address label of the replacement order for posting.

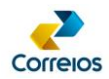

### <span id="page-3-0"></span>**3. Reverse Logistics** *Web Service*

#### <span id="page-3-1"></span>**3.1 Prerequisites**

To consume this web service, it is necessary to have a Reverse Logistics service contract with Correios.

#### <span id="page-3-2"></span>**3.2 Homologation Environment**

Correios provides an homologation environment for integrating the contractor's system with Reverse Logistics Web Service.

For this environment, the web service interface must be consulted and configured at the following address:

[https://apphom.correios.com.br/logisticaReversaWS/logisticaReversaService/logisticaRev](https://apphom.correios.com.br/logisticaReversaWS/logisticaReversaService/logisticaReversaWS?wsdl) [ersaWS?wsdl](https://apphom.correios.com.br/logisticaReversaWS/logisticaReversaService/logisticaReversaWS?wsdl)

In homologation the following data must be used for authentication:

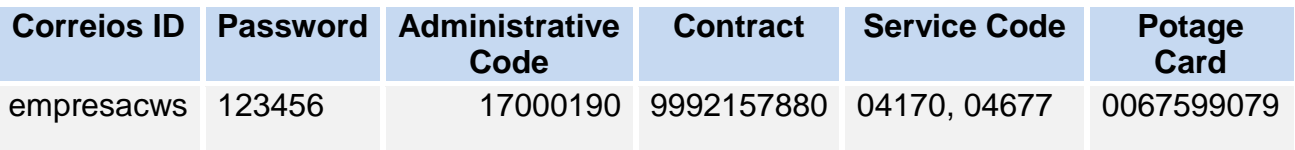

#### <span id="page-3-3"></span>**3.3 Production Environment**

Only after carrying out the tests and homologation can the negotiations for qualification for production be started.

To access the Correios production environment, the client needs a login and password at idCorreios.

IdCorreios is a unique authentication and authorization mechanism for users to access the Portal Correios and its services, available for free to clientes.

The step-by-step for using idCorreios is:

1<sup>st</sup> Step: The client must register at the following address, informing the profile "Pessoa Jurídica" (Legal Entity), CNPJ and contract number with Correios:

<https://apps.correios.com.br/idCorreios/naocadastrado/cadastrar-tipo-usuario.jsf>

In order to resolve any doubts about registration, the client may consult the commercial consultant of Correios and, after completing the registration, he / she should ask that consultant to authorize the use of the Reverse Logistics - LR

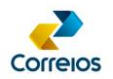

component to access the production environment.

**2 nd Step:** The commercial consultant or the sales support area of Correios must release the Reverse Logistics - LR component to the client.

**3 rd Step:** After the release of the Reverse Logistics - LR component, the client must register the password to access the component: [\(http://www.correios.com.br/para](http://www.correios.com.br/para-voce/correios-de-a-a-z/pdf/idcorreios/cadastrar-senha-em-componente)[voce/correios-de-a-a-z/pdf/idcorreios/cadastrar-senha-em-componente\)](http://www.correios.com.br/para-voce/correios-de-a-a-z/pdf/idcorreios/cadastrar-senha-em-componente).

When access is granted, the web service interface must be consulted and configured at the following address:

[https://cws.correios.com.br/logisticaReversaWS/logisticaReversaService/logisticaReversa](https://cws.correios.com.br/logisticaReversaWS/logisticaReversaService/logisticaReversaWS?wsdl) [WS?wsdl](https://cws.correios.com.br/logisticaReversaWS/logisticaReversaService/logisticaReversaWS?wsdl)

### <span id="page-4-0"></span>**3.4Methods**

### <span id="page-4-1"></span>**3.4.1 Postage Authorization Request or Reverse Collection Request**

This method enables processing the postage authorization request or reverse collection, returning the **e-ticket number** (postage authorization code that must be informed to the consumer for posting at Correios branch) or the **collection number.**

#### **Batching Requests**

Up to **50 simultaneous requests** can be made in a single method call, each request returns an **e-ticket number** or a **collection number.**

If there is erroneous data (e.g, invalid ZIP Code, mandatory field not filled in) in one or more requests, the web service will process the correct requests and return the error requests if necessary.

Each collection or e-ticket can contain up to **10 objects**.

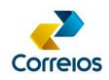

# **a) Method Signature: solicitarPostagemReversa()**

### **b) Method Layout**

#### **i. Heading Tags**

Identifies the client with a contract with Correios, the recipient of the request.

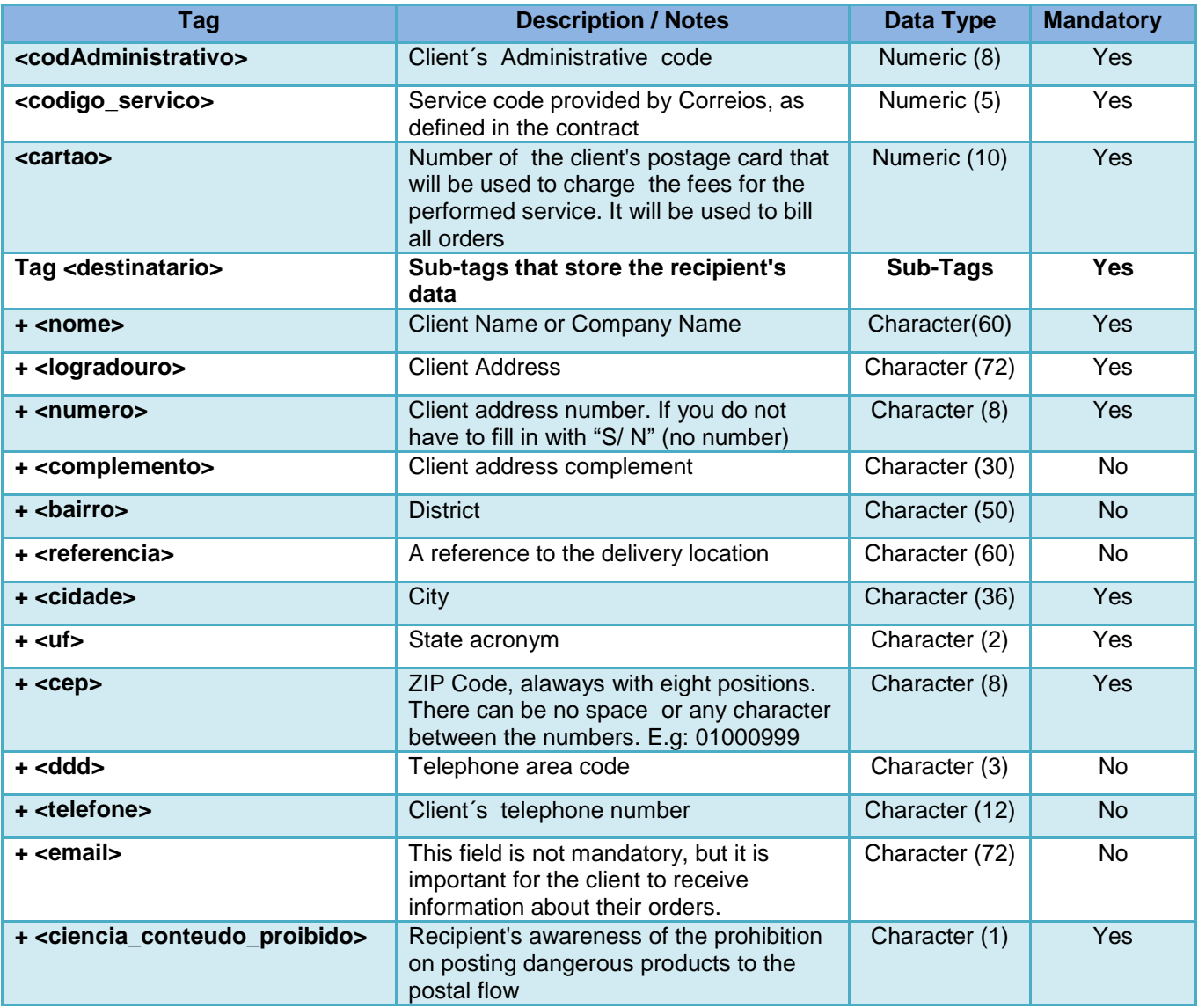

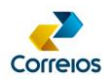

### **ii. Request Data Tags**

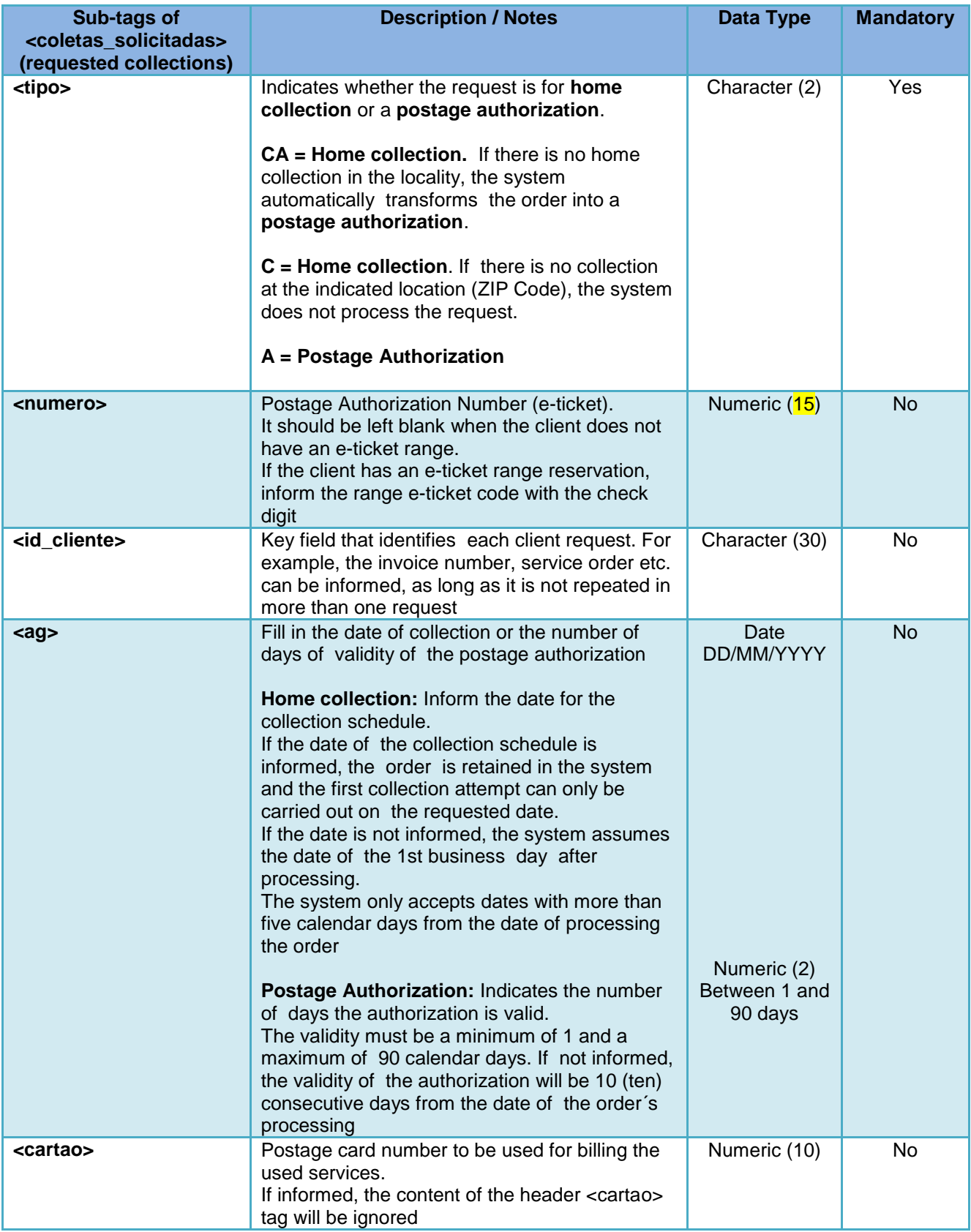

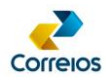

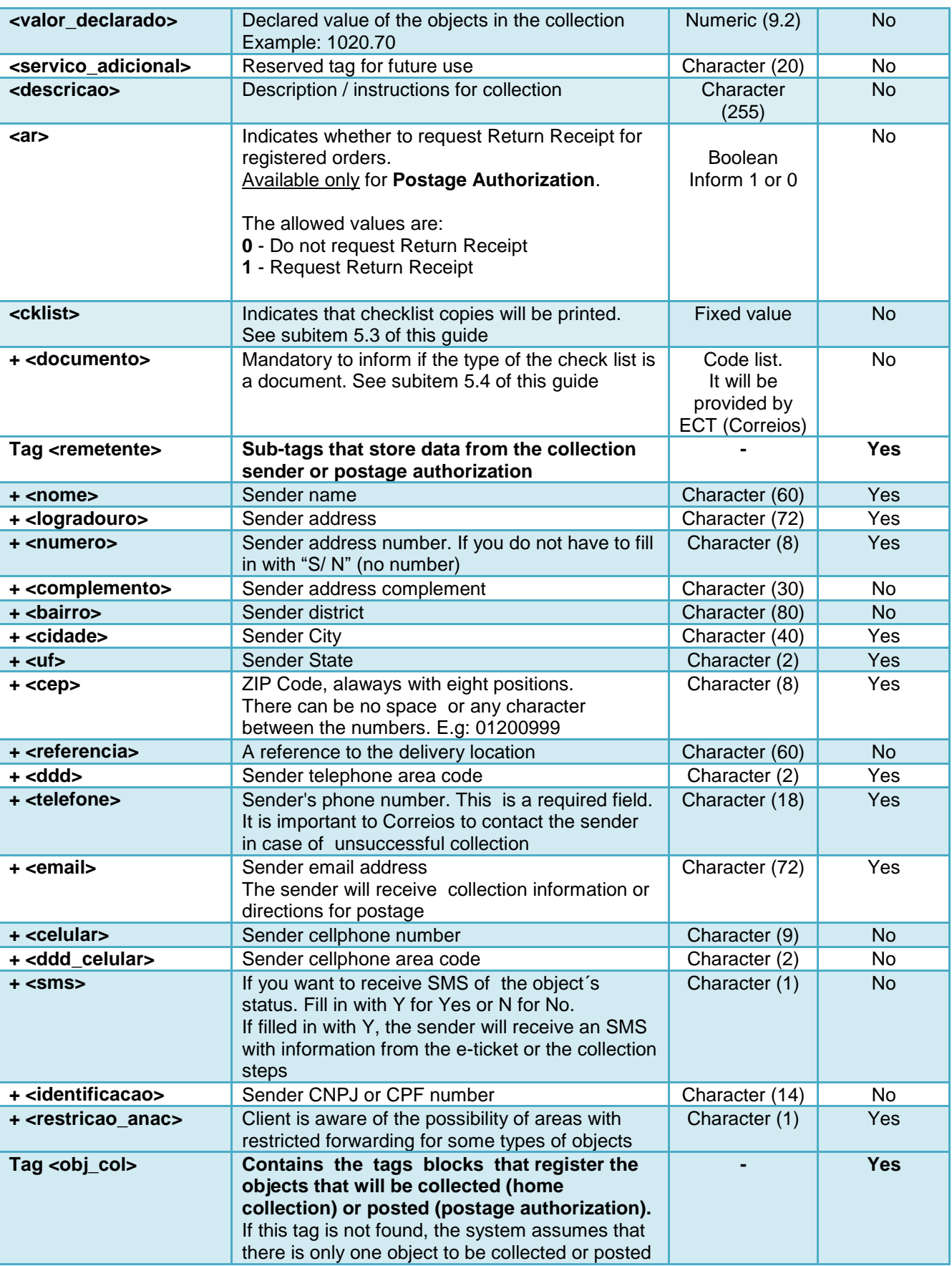

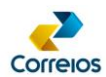

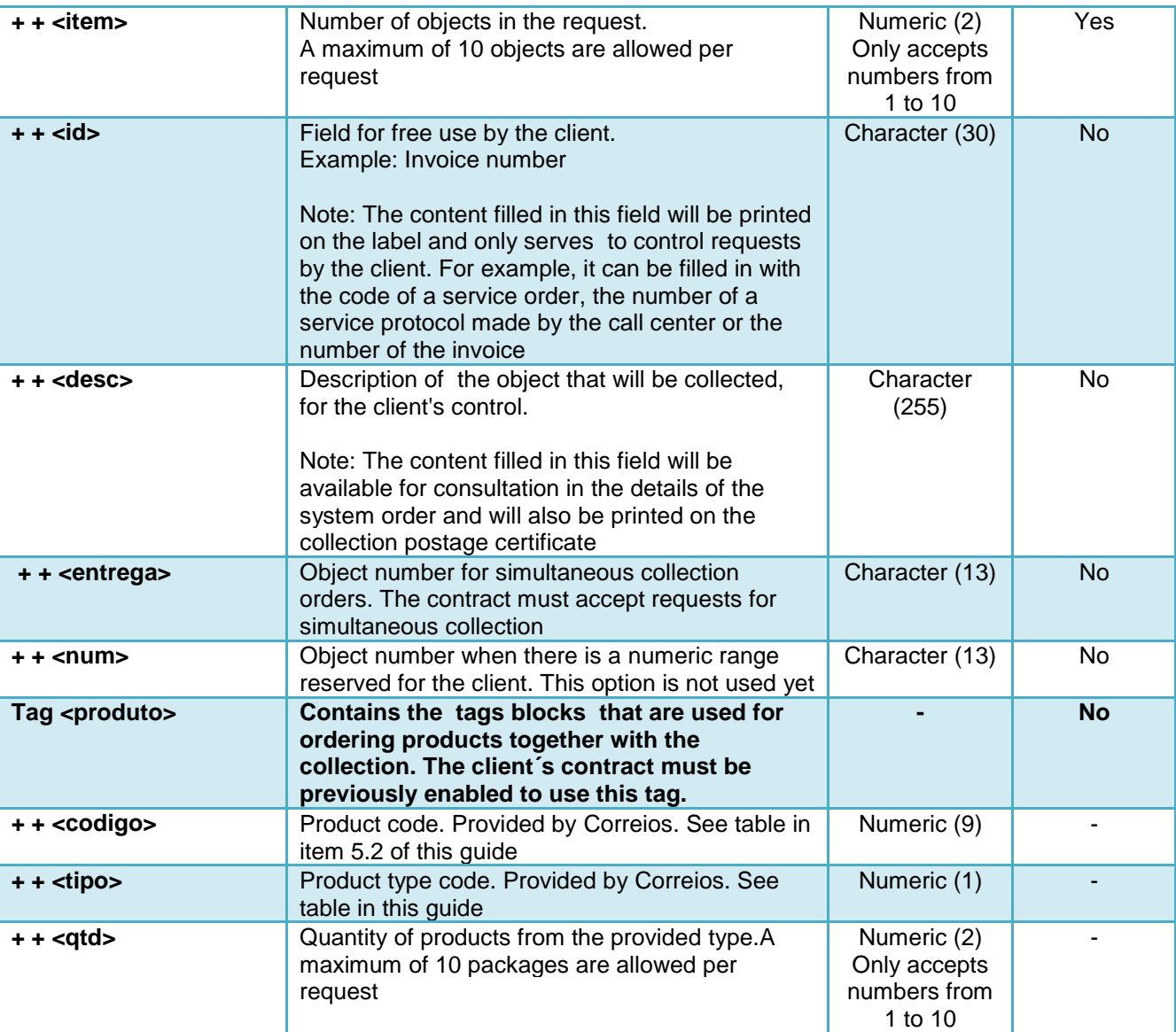

### **c) Example:**

#### **Query:**

```
<soapenv:Envelope>
   <soapenv:Header/>
   <soapenv:Body>
       <ser:solicitarPostagemReversa>
         <codAdministrativo>17000190</codAdministrativo>
          <codigo_servico>04677</codigo_servico>
          <cartao>0067599079</cartao>
          <destinatario>
             <nome>Fulano</nome>
             <logradouro>SBN</logradouro>
             <numero>10</numero>
             <complemento>Bloco A</complemento>
             <bairro>Plano Piloto</bairro>
            <referencia></referencia>
             <cidade>Brasília</cidade>
            \langle u f \rangle DF \langle u f \rangle <cep>70002900</cep>
            <ddd>61</ddd>
             <telefone>34261111</telefone>
             <email>fulano@mail.com</email>
             <ciencia_conteudo_proibido>N</ciencia_conteudo_proibido>
          </destinatario>
```
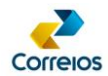

```
 <coletas_solicitadas>
             <!-- C - Coleta / A - Autorização Postagem -->
            <tipo>A</tipo>
             <id_cliente>1133566</id_cliente>
             <valor_declarado>1500.00</valor_declarado>
             <descricao></descricao>
            < ! - 2: Checklist Celular 
                 4: Checklist Eletrônico 
                5: Checklist Documento 
                7: Checklist Conteúdo
 --> 
             <cklist></cklist>
             <documento></documento>
             <remetente>
                 <nome>Ciclano</nome>
                 <logradouro>Rua 35</logradouro>
                <numero>10</numero>
                 <complemento></complemento>
                <bairro>Águas Claras(Sul)</bairro>
                <referencia></referencia>
                 <cidade>Brasília</cidade>
                 <uf>DF</uf>
                 <cep>71931180</cep>
                <ddd>61</ddd>
                 <telefone>34262222</telefone>
                 <email>ciclano@mail.com</email>
                 <identificacao></identificacao>
                 <ddd_celular>61</ddd_celular>
                 <celular>92236666</celular>
                <sms>S</sms><restricao_anac>S</restricao_anac>
            </remetente>
             <produto>
                <codigo>116600063</codigo> 
               <tipo>0</tipo>
                 <qtd>1</qtd>
             </produto> 
            \lt!! -
                Número da Autorização de Postagem. 
                Usado quando o cliente já possui uma faixa 
                numérica reservada desse tipo de solicitação.
            -- <numero></numero> 
            \langleag>\langleag>
             <cartao></cartao>
             <servico_adicional></servico_adicional> 
             <ar></ar> 
             <obj_col>
               \overline{S} -- Valor Fixo = 1 -->
                <item>1</item> 
                 <desc></desc> 
                 <entrega></entrega> 
                <num></num><id>553366</id>
             </obj_col>
          </coletas_solicitadas>
       </ser:solicitarPostagemReversa>
    </soapenv:Body>
</soapenv:Envelope>
```
#### **Return:** <soap:Envelope> <soap:Body> <ns2:solicitarPostagemReversaResponse> <solicitarPostagemReversa>

DEENC/VICOM - Review: March/2020 10

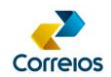

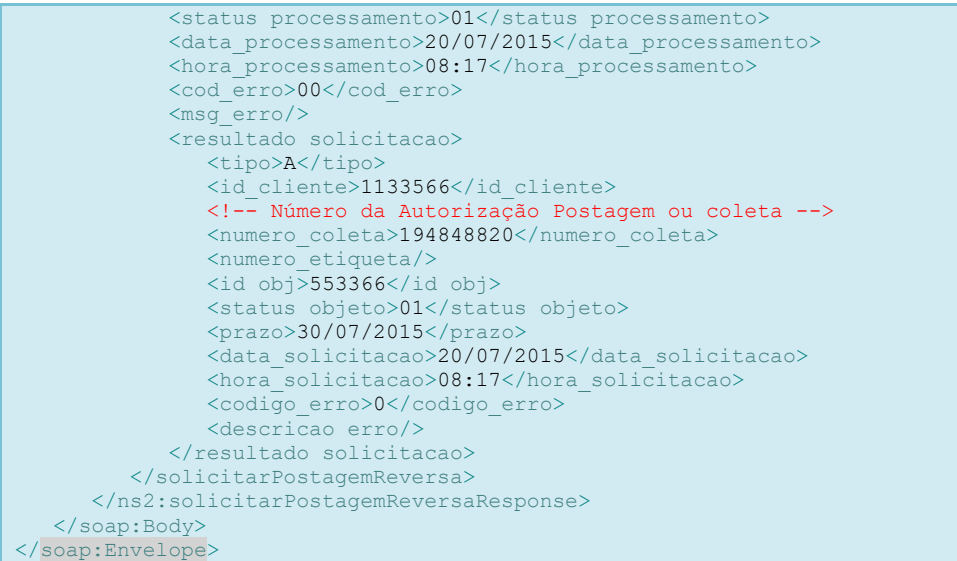

### <span id="page-10-0"></span>**3.4.2 Cancellation of Postage Authorization Request or Reverse Collection Request**

This method allows you to cancel a postage authorization request or a reverse collection request.

The request cancellation will only be possible if the return tag **descricao\_status**, in the method **acompanharPedido()**, is **"To Collect"** for Reverse Collection Request or **"Awaiting Object at the Agency"** for Postage Authorization Request.

### **a) Method Signature: cancelarPedido()**

### **b) Method Layout:**

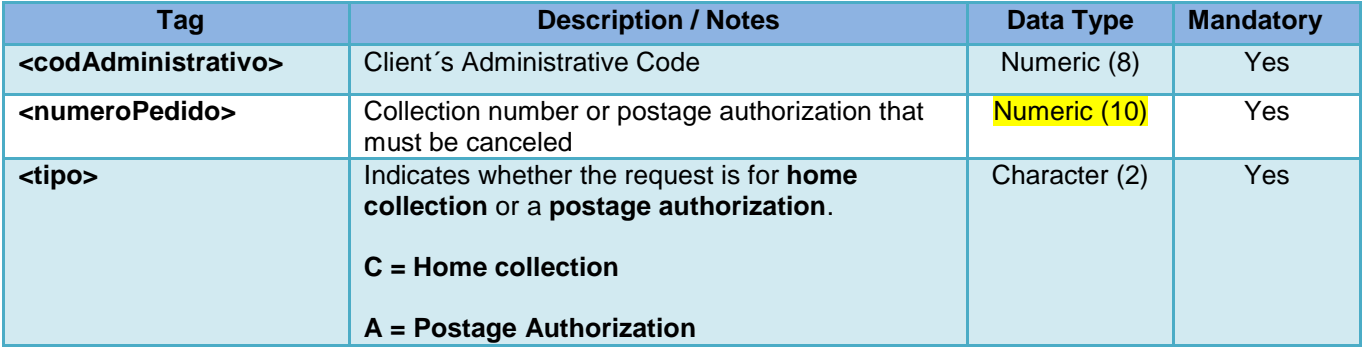

### **c) Example:**

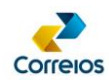

#### **Query:**

```
<soapenv:Envelope>
   <soapenv:Header/>
   <soapenv:Body>
      <ser:cancelarPedido>
         <codAdministrativo>17000190</codAdministrativo>
         <numeroPedido>194848820</numeroPedido>
         <tipo>A</tipo>
      </ser:cancelarPedido>
   </soapenv:Body>
</soapenv:Envelope>
```
#### **Return:**

```
<soap:Envelope>
   <soap:Body>
      <ns2:cancelarPedidoResponse>
         <cancelarPedido>
             <codigo_administrativo>17000190</codigo_administrativo>
             <objeto_postal>
               <numero_pedido>194848820</numero_pedido>
              <status_pedido>Desistência do Cliente ECT</status_pedido>
               <datahora_cancelamento>20/07/2015 08:48</datahora_cancelamento>
            </objeto_postal>
         </cancelarPedido>
      </ns2:cancelarPedidoResponse>
   </soap:Body>
</soap:Envelope>
```
### <span id="page-11-0"></span>**3.4.3 Track Postage Authorization Request or Reverse Collection Request - Search by Request Number**

With this functionality it will be possible to track the postage at Correios branch or the collection by the request number.

When the object is posted to the agency, the method returns the object's label number via the **<numero\_etiqueta>** tag.

For collection, the method returns the order status.

With the object number, it will be possible to follow the tracking through Correios website or through the consumption of the SRO Web Service ([http://correios.com.br/para-sua](http://correios.com.br/para-sua-empresa/comercio-eletronico/sistema-de-rastreamento-de-objetos)[empresa/comercio-eletronico/sistema-de-rastreamento-de-objetos](http://correios.com.br/para-sua-empresa/comercio-eletronico/sistema-de-rastreamento-de-objetos))

The collection status and postage authorization tables are set out in Annex 06 of this guide.

#### **a) Method Signature: acompanharPedido()**

#### **b) Method Layout:**

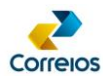

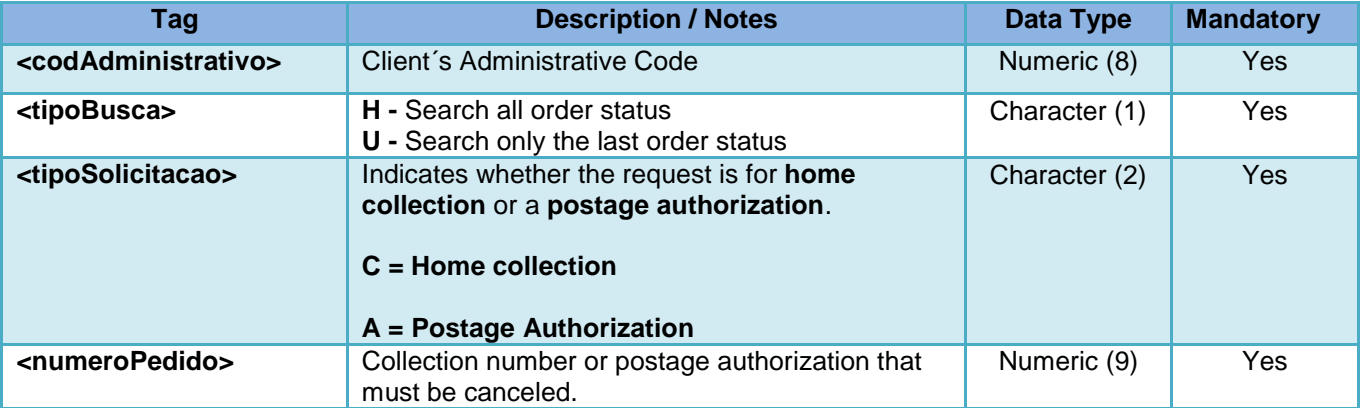

### **c) Example:**

#### **Query:**

```
<soapenv:Envelope>
   <soapenv:Header/>
   <soapenv:Body>
      <ser:acompanharPedido>
         <codAdministrativo>17000190</codAdministrativo>
        \langle!-- H (Todos) - U (Último) -->
        <tipoBusca>H</tipoBusca>
 <!-- L (Domiciliar) - A (Autorização) C (Coleta) -->
 <tipoSolicitacao>A</tipoSolicitacao>
         <numeroPedido>194848820</numeroPedido>
      </ser:acompanharPedido>
   </soapenv:Body>
</soapenv:Envelope>
```
#### **Return:**

```
<soap:Envelope>
    <soap:Body>
       <ns2:acompanharPedidoResponse>
          <acompanharPedido>
             <codigo_administrativo>17000190</codigo_administrativo>
             <tipo_solicitacao>A</tipo_solicitacao>
             <coleta>
                <numero_pedido>194848820</numero_pedido>
                <controle_cliente>1133566</controle_cliente>
                <historico>
                   <status>55</status>
                   <descricao_status>Aguardando Objeto na Agência</descricao_status>
                   <data_atualizacao>20-07-2015</data_atualizacao>
                   <hora_atualizacao>08:17:50</hora_atualizacao>
                   <observacao/>
                </historico>
                <historico>
                  <status>9</status>
                   <descricao_status>Desistência do Cliente ECT</descricao_status>
                   <data_atualizacao>20-07-2015</data_atualizacao>
                   <hora_atualizacao>08:48:41</hora_atualizacao>
                   <observacao/>
                </historico>
                <objeto>
                   <numero_etiqueta/>
                  <controle_objeto_cliente>553366</controle_objeto_cliente>
                   <ultimo_status>55</ultimo_status>
                   <descricao_status>Aguardando Objeto na Agência</descricao_status>
                   <data_ultima_atualizacao>20-07-2015</data_ultima_atualizacao>
                   <hora_ultima_atualizacao>08:17:50</hora_ultima_atualizacao>
                </objeto>
             </coleta>
          </acompanharPedido>
       </ns2:acompanharPedidoResponse>
    </soap:Body>
</soap:Envelope>
```
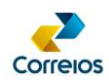

#### <span id="page-13-0"></span>**3.4.4 Track Postage Authorization Request or Reverse Collection Request - Search by Date**

With this method it will be possible to track the postage at Correios branch or the requested collection, by date.

This functionality returns all records that had a status update on the surveyed date.

### **a) Method Signature: acompanharPedidoPorData()**

#### **b) Method Layout:**

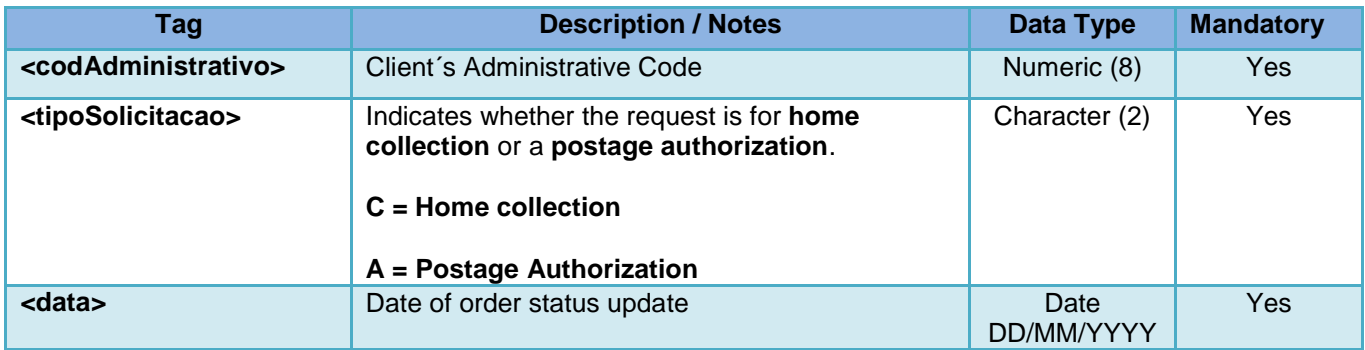

# **c) Example:**

```
Query:
<soapenv:Envelope>
   <soapenv:Header/>
   <soapenv:Body>
       <ser:acompanharPedidoPorData>
         <codAdministrativo>17000190</codAdministrativo>
         <tipoSolicitacao>A</tipoSolicitacao>
        <data>20/07/2015</data>
      </ser:acompanharPedidoPorData>
    </soapenv:Body>
</soapenv:Envelope>
```
#### **Return:**

```
<soap:Envelope>
   <soap:Body>
      <ns2:acompanharPedidoPorDataResponse>
          <acompanharPedidoPorData>
            <codigo_administrativo>17000190</codigo_administrativo>
             <tipo_solicitacao>A</tipo_solicitacao>
             <coleta>
                <numero_pedido>194310015</numero_pedido>
                <controle_cliente>159468210</controle_cliente>
                <historico>
                   <status>57</status>
                   <descricao_status>Prazo de Utilização Expirado</descricao_status>
                   <data_atualizacao>20-07-2015</data_atualizacao>
                   <hora_atualizacao>03:45:03</hora_atualizacao>
                   <observacao/>
                </historico>
                <objeto>
                   <numero_etiqueta/>
```
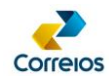

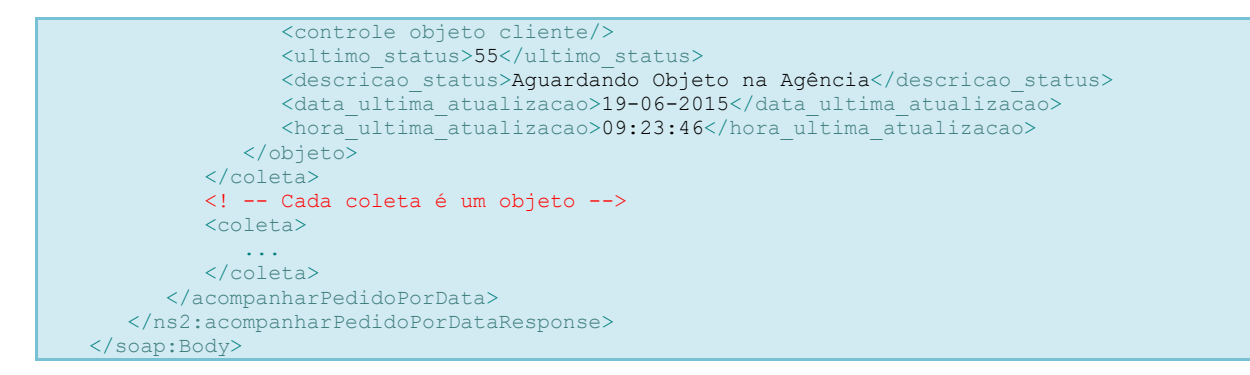

### <span id="page-14-0"></span>**3.4.5 Revalidate Postage Authorization Expiring Date**

With this method, it will be possible to revalidate the term of a postage authorization already issued but that the term granted has expired.

### **a) Method Signature: revalidarPrazoAutorizacaoPostagem**

### **b) Method Layout:**

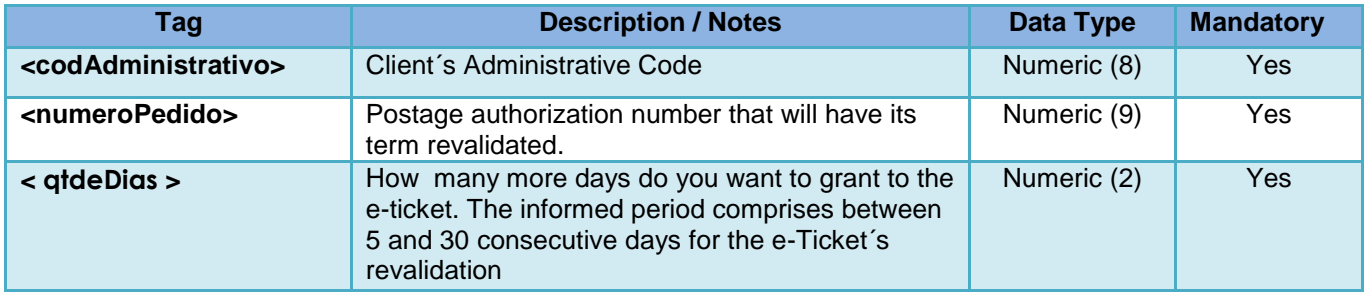

### **c) Example:**

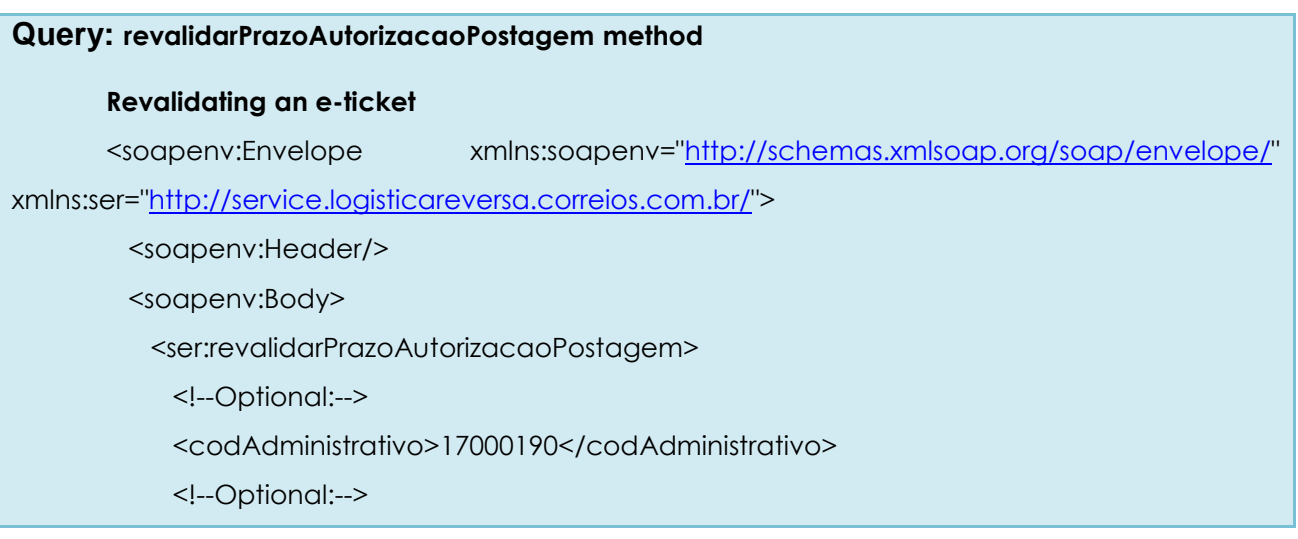

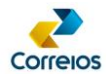

<numeroPedido>232532598</numeroPedido>

<!--Optional:-->

<qtdeDias>10</qtdeDias>

</ser:revalidarPrazoAutorizacaoPostagem>

</soapenv:Body>

</soapenv:Envelope>

#### **Return: revalidarPrazoAutorizacaoPostagem method**

#### **Positive return when the e-ticket is revalidated**

<soap:Envelope xmlns:soap=["http://schemas.xmlsoap.org/soap/envelope/"](http://schemas.xmlsoap.org/soap/envelope/)> <soap:Body>

<ns2:revalidarPrazoAutorizacaoPostagemResponse

xmlns:ns2=["http://service.logisticareversa.correios.com.br/"](http://service.logisticareversa.correios.com.br/)>

<revalidarPrazoAutorizacaoPostagem>

<numero\_pedido>231954334</numero\_pedido>

<prazo>28/09/2017</prazo>

</revalidarPrazoAutorizacaoPostagem>

</ns2:revalidarPrazoAutorizacaoPostagemResponse>

</soap:Body>

</soap:Envelope>

**Returns in error when attempting to revalidate an Authorization within the requisition period**

<soap:Envelope xmlns:soap=["http://schemas.xmlsoap.org/soap/envelope/"](http://schemas.xmlsoap.org/soap/envelope/)> <soap:Body>

<ns2:revalidarPrazoAutorizacaoPostagemResponse

xmlns:ns2=["http://service.logisticareversa.correios.com.br/"](http://service.logisticareversa.correios.com.br/)>

<revalidarPrazoAutorizacaoPostagem>

<cod\_erro>-16</cod\_erro>

<msg\_erro>O e-Ticket informado ainda está ativo. O término de validade ocorrerá

no dia 18/10/2017 .</msg\_erro>

</revalidarPrazoAutorizacaoPostagem>

</ns2:revalidarPrazoAutorizacaoPostagemResponse>

</soap:Body>

</soap:Envelope>

**Returns in error when trying to revalidate out of the 5 to 30 day time**

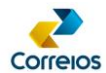

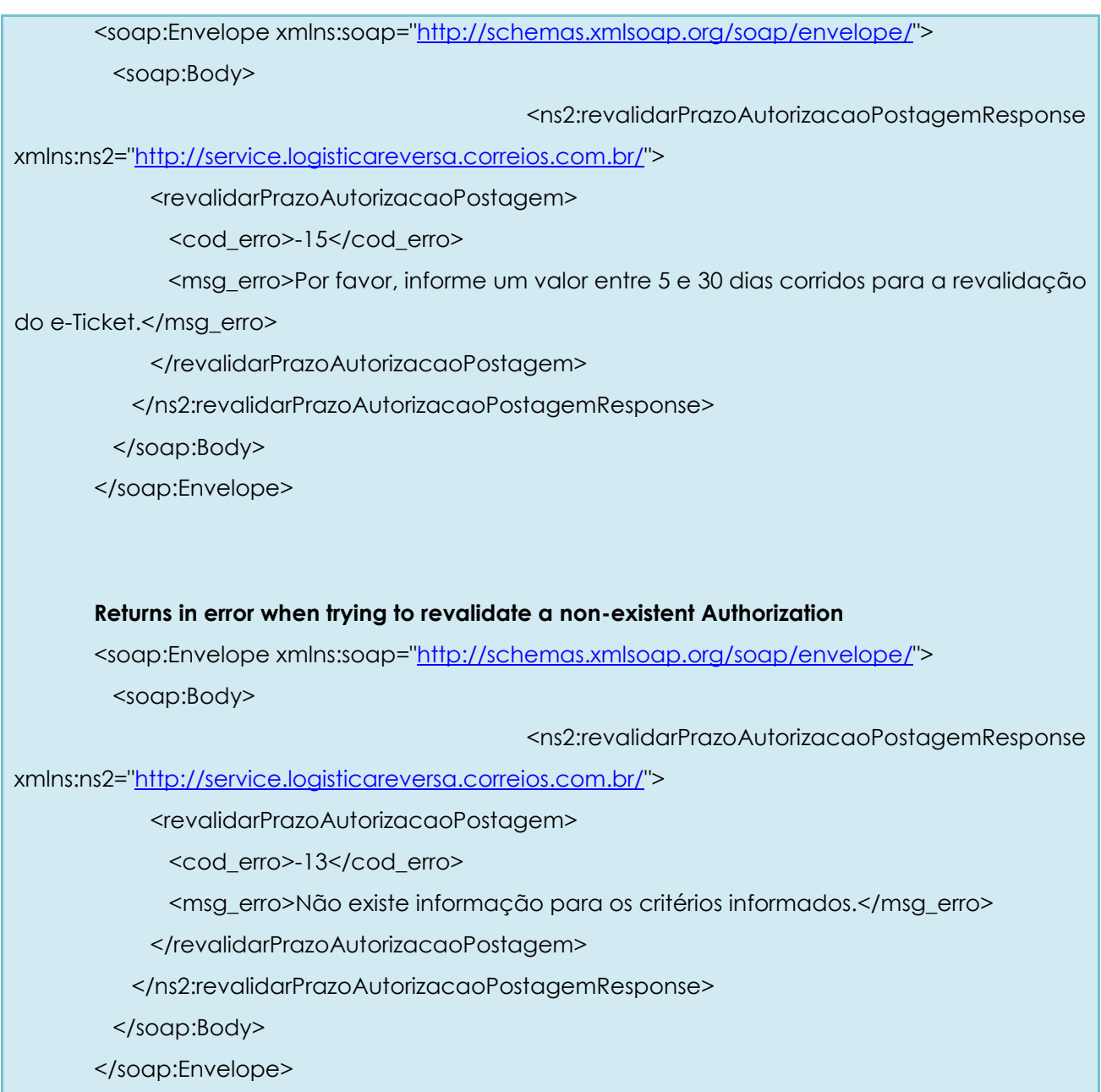

### <span id="page-16-0"></span>**3.4.6** *e-Ticket* **Numbering Range Reservation**

This method returns a range of postage authorization numbering (e-ticket) without a check digit, reserved for the client **for contingencies**. The use of the e-ticket range must be managed by the client's system.

The simple reservation of the e-ticket range does not validate the postage.

DEENC/V&nell authorized/3ervices. Without this information, the e-ticket is not valid | 17 It is **mandatory** to consume the method **solicitarPostagemReversa()** so that the information in the e-ticket is processed, such as: sender, recipient **for postage.** 

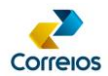

For postage, the check digit of the e-ticket number must be calculated using the method **calcularDigitoVerificador()** or by the client's own system, as shown in Annex 03 of this guide.

### **a) Method Signature: solicitarRange()**

#### **b) Method Layout:**

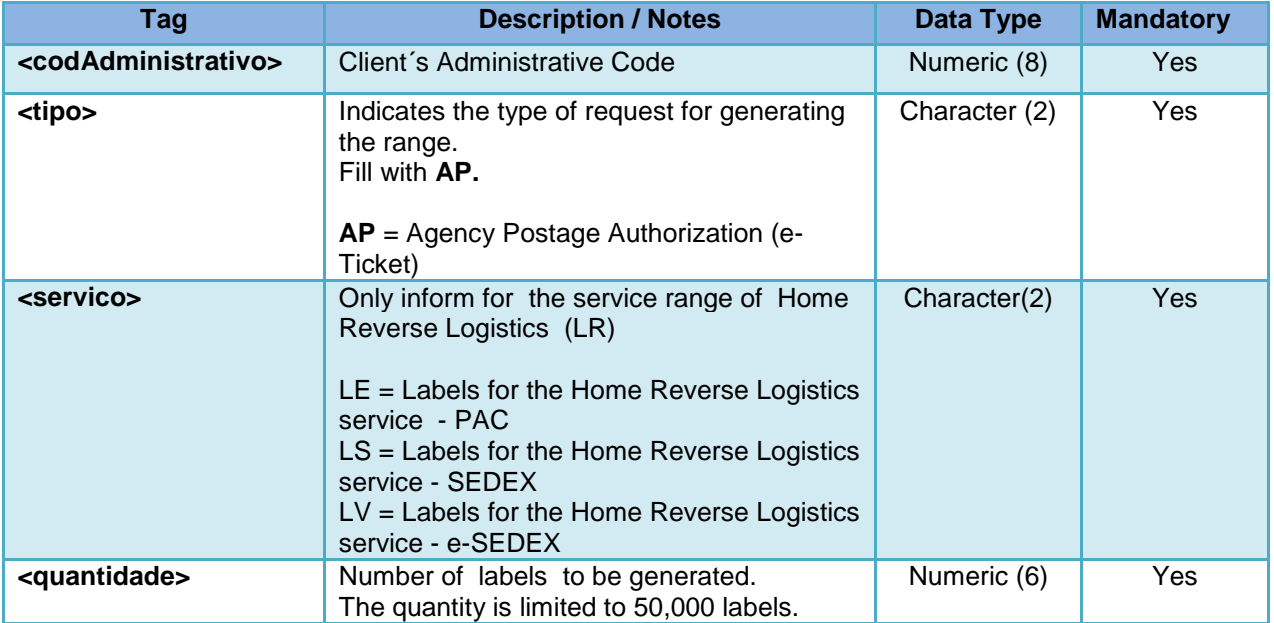

### **c) Example:**

#### **Query:**

```
<soapenv:Envelope>
   <soapenv:Header/>
    <soapenv:Body>
       <ser:solicitarRange>
          <codAdministrativo>17000190</codAdministrativo>
            \leq ! - AP = Autorização Postagem
         --<sub>2</sub> <tipo>AP</tipo>
          <servico></servico>
          <!-- Só informar <servico> quando for LR -->
          <quantidade>2</quantidade>
       </ser:solicitarRange>
    </soapenv:Body>
</soapenv:Envelope>
```
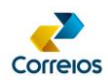

#### **Return:**

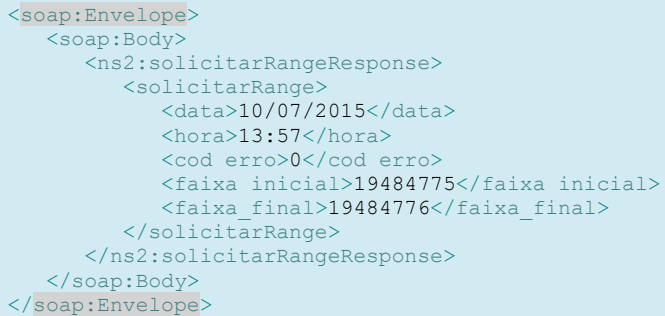

### <span id="page-18-0"></span>**3.4.7 e***-Ticket* **Check Digit Calculation**

. This method calculates the check digit of the e-ticket (see Annex 03).

> If the method **solicitarRange(**) and **calcularDigitoVerificador()** were used, the reserved e-tickets must be informed in the field **<numero>** in the method **solicitarPostagemReversa()**.

The **solicitarRange()** method **cannot** be used for collection.

### **a) Method Signature: calcularDigitoVerificador()**

#### **b) Method Layout:**

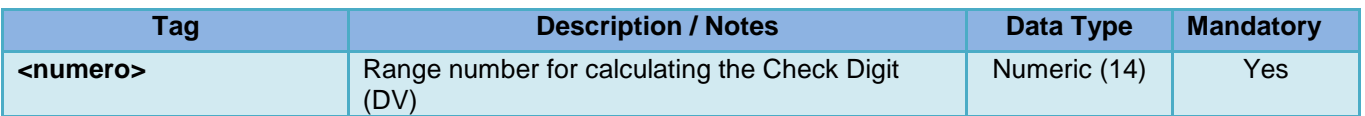

### **c) Example:**

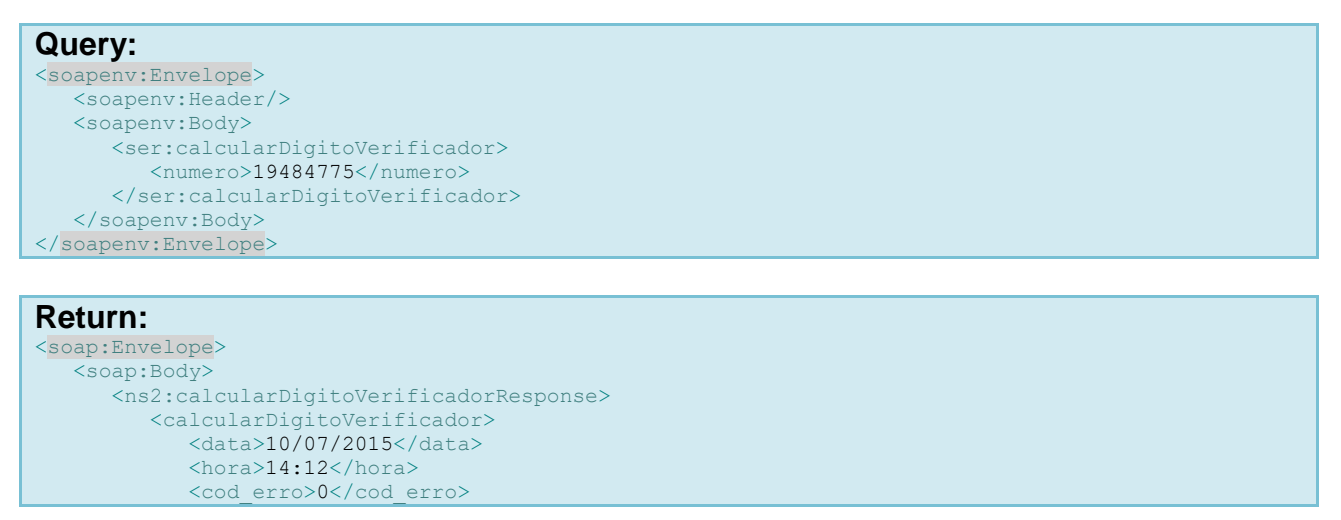

DEENC/VICOM - Review: March/2020 19

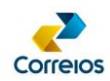

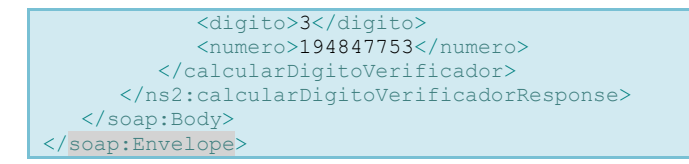

### <span id="page-19-0"></span>**3.4.8 Simultaneous Reverse Logistics Request with Collection**

The method aims to make it possible to request the **collection of the return object**.

To use this method, it is necessary to generate a registration number to post the **replacement order**, which is the object identifier in the postal flow of Correios. The registration number, also called registration label number, is obtained by consuming the SIGEP Web Service's **solicitaEtiquetas()** method

[\(http://www.corporativo.correios.com.br/encomendas/sigepweb/\)](http://www.corporativo.correios.com.br/encomendas/sigepweb/).

This number must appear on the label to be affixed to the **replacement parcel,** as per the standard specified in Annex 01 of this guide.

In the <obj> tag of the **solicitarPostagemSimultanea()** method tanea () the number of the registration label of the **substitute parcel** must be informed (Ex: <obj> DL123456789BR </obj>).

#### **a) Method Signature: solicitarPostagemSimultanea()**

#### **b) Method Layout:**

#### **i. Heading Tags**

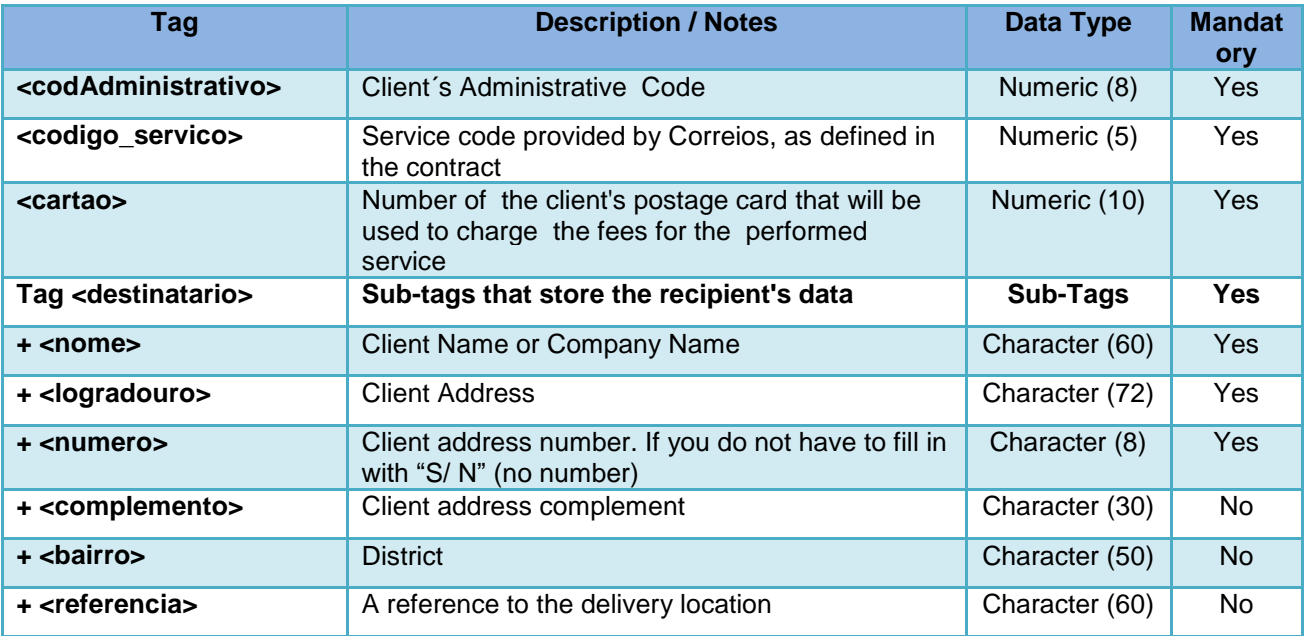

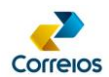

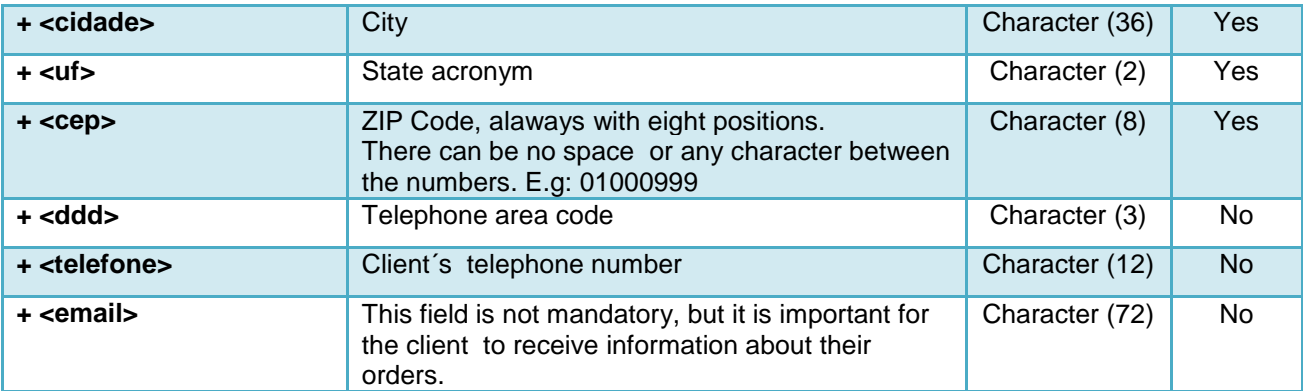

#### **ii. Request Data Tags**

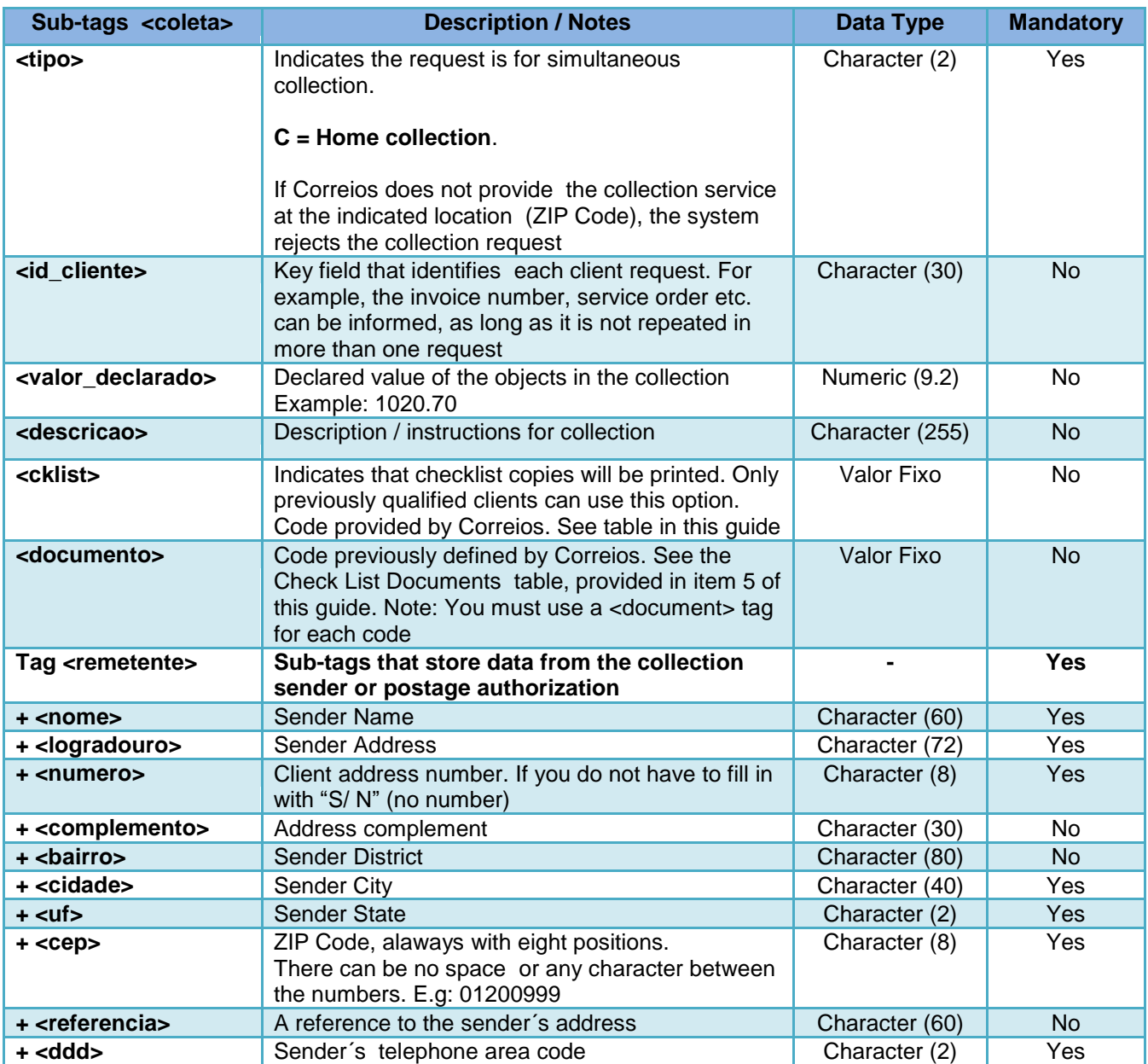

#### **c) Example:**

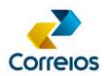

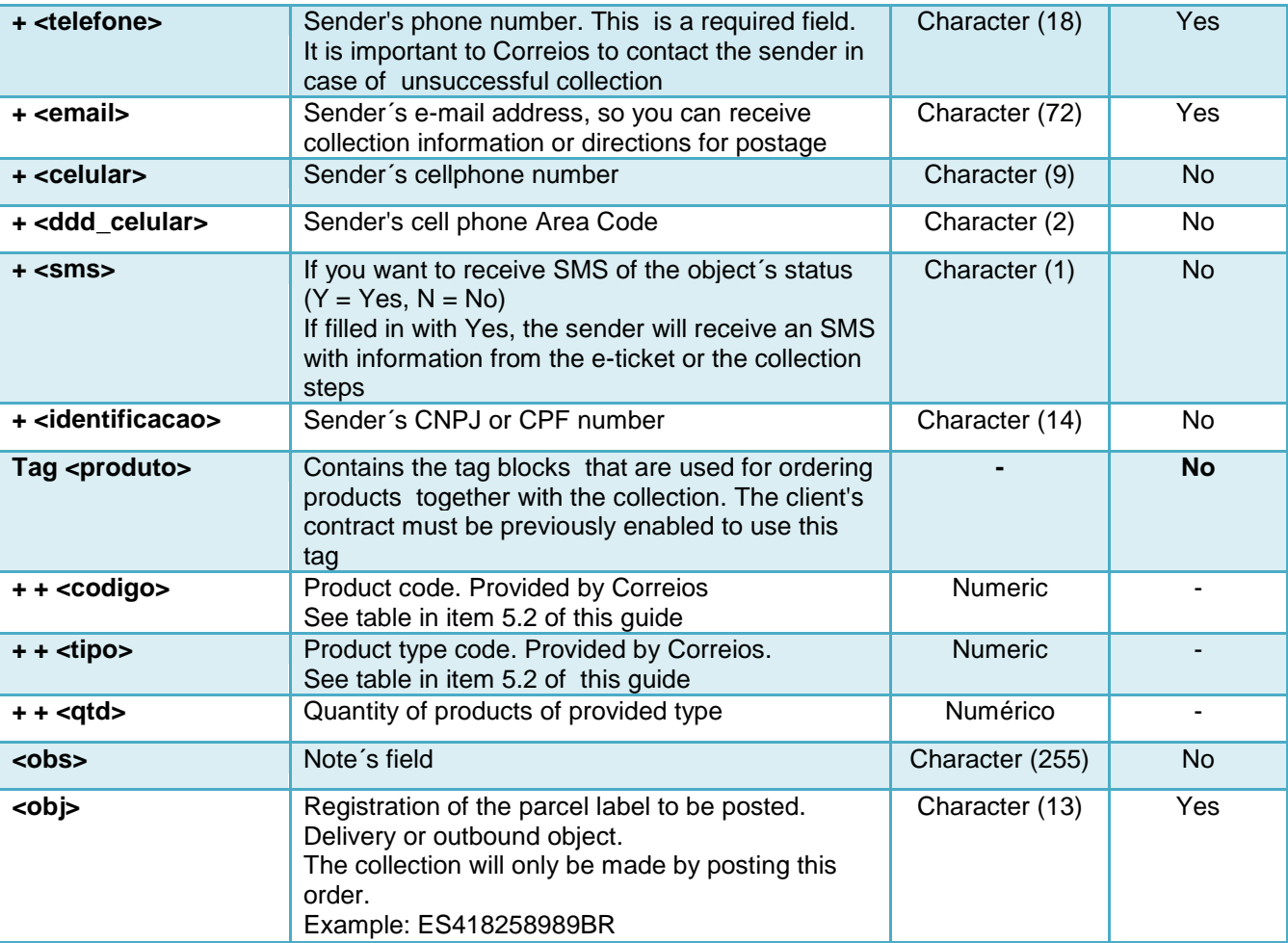

#### **Query:**

```
<soapenv:Envelope xmlns:soapenv="http://schemas.xmlsoap.org/soap/envelope/"
xmlns:web="http://webservice.scol.correios.com.br/">
    <soapenv:Header/>
    <soapenv:Body>
       <web:solicitarPostagemSimultanea>
          <codAdministrativo>17000190</codAdministrativo>
          <codigo_servico>04677</codigo_servico>
          <cartao>0067599079</cartao> 
           <destinatario>
             <nome>Fulano</nome>
              <logradouro>Quadra 301</logradouro> 
              <numero>9</numero>
              <complemento>AP 100</complemento>
              <bairro>Centro</bairro>
             <referencia>Residencial XXX</referencia>
              <cidade>Brasília</cidade>
              <uf>DF</uf>
              <cep>71901010</cep>
             \langle \text{ddd}\rangle 61 \langle \text{ddd}\rangle <telefone>6112341369</telefone>
              <email></email>
           </destinatario>
           <coletas_solicitadas>
             \leq \leq \frac{1}{2} \sim C - Coleta Domiciliar 
                  -->
             <tipo>C</tipo>
              <id_cliente>102030</id_cliente>
              <!-- Separador é ponto -->
              <valor_declarado>1000.00</valor_declarado>
              <descricao></descricao>
             < ! -
```
DEENC/VICOM - Review: March/2020 22

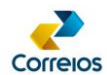

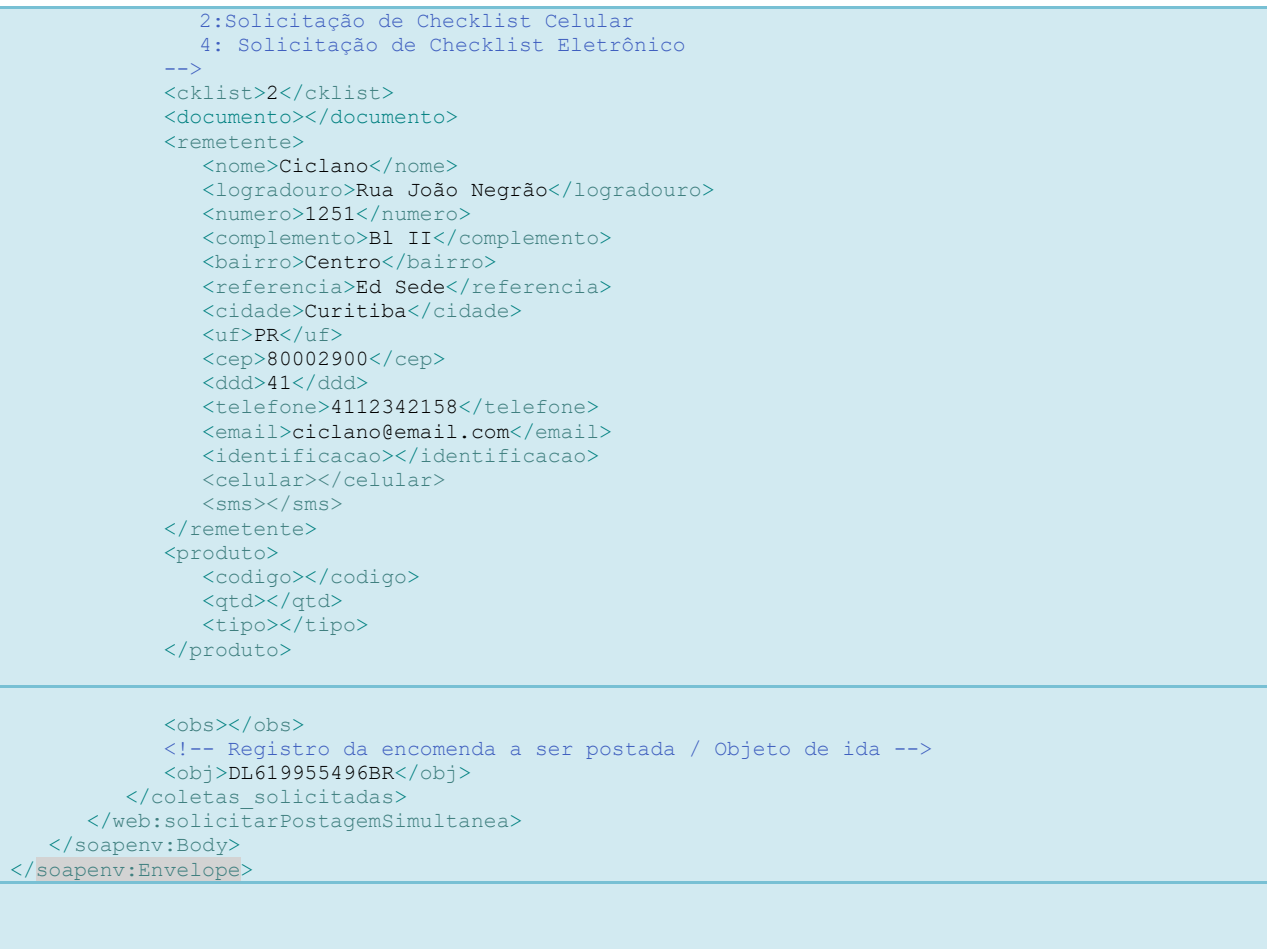

#### **Return:**

```
<S:Envelope xmlns:S="http://schemas.xmlsoap.org/soap/envelope/">
    <S:Body>
      <ns2:solicitarPostagemSimultaneaResponse
xmlns:ns2="http://webservice.scol.correios.com.br/">
         <solicitarPostagemSimultanea >
 <status_processamento>01</status_processamento>
 <data_processamento>31/05/2013</data_processamento>
            <hora_processamento>08:54</hora_processamento>
             <cod_erro>00</cod_erro>
            <msg_erro/>
            <resultado_solicitacao>
              \timestipo>C\times/tipo> <id_cliente>102030</id_cliente>
               <numero_coleta>010092664</numero_coleta>
               <numero_etiqueta>LE201914606BR</numero_etiqueta>
               <id_obj/>
               <status_objeto>01</status_objeto>
               <prazo>03/06/2013</prazo>
                <data_solicitacao>31/05/2013</data_solicitacao>
               <hora_solicitacao>08:54</hora_solicitacao> 
               <codigo_erro>0</codigo_erro> 
                <descricao_erro/>
           </resultado solicitacao>
         </solicitarPostagemSimultanea>
      </ns2:solicitarPostagemSimultaneaResponse>
    </S:Body>
</S:Envelope>
```
#### <span id="page-22-0"></span>**4. Important Notes**

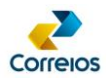

If there is a **discrepancy between the amount of informed objects in the request and the actual quantity** at the place of collection or postage Correios will treat the order as follows:

- a) **Number of registered objects GREATER than the actual amount:** All objects are collected and the rest are canceled in the system.
- b) **Number of registered objects SMALLER than the actual amoun**t: The reported number of objects is collected, and the itens not informed in the request are left at the point of collection.

The collection service has limited geographical coverage. The validation of the service´s availability to the collection address occurs at the time of the request. The coverage query can be done on the following page: <http://www.corporativo.correios.com.br/encomendas/servicosonline/>

### <span id="page-23-1"></span><span id="page-23-0"></span>**5. Additional Services**

### **5.1 Declared Value:**

If informed, it assures the client the reimbursement of the parcel´s declared value plus the postal prices paid, in cases of loss or damage to the parcel, by paying a Supplementary Insurance fee on the amount that exceeds the automatic insurance´s value.

Tag:

<valor\_declarado>: Declared value of the request object.

### <span id="page-23-2"></span>**5.2 Packaging:**

The packaging to be provided to the sender will be indicated:

Example of how to order packaging:

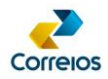

 <produto> <codigo>116600055</codigo> <tipo>0</tipo> <qtd>1</qtd> </produto>

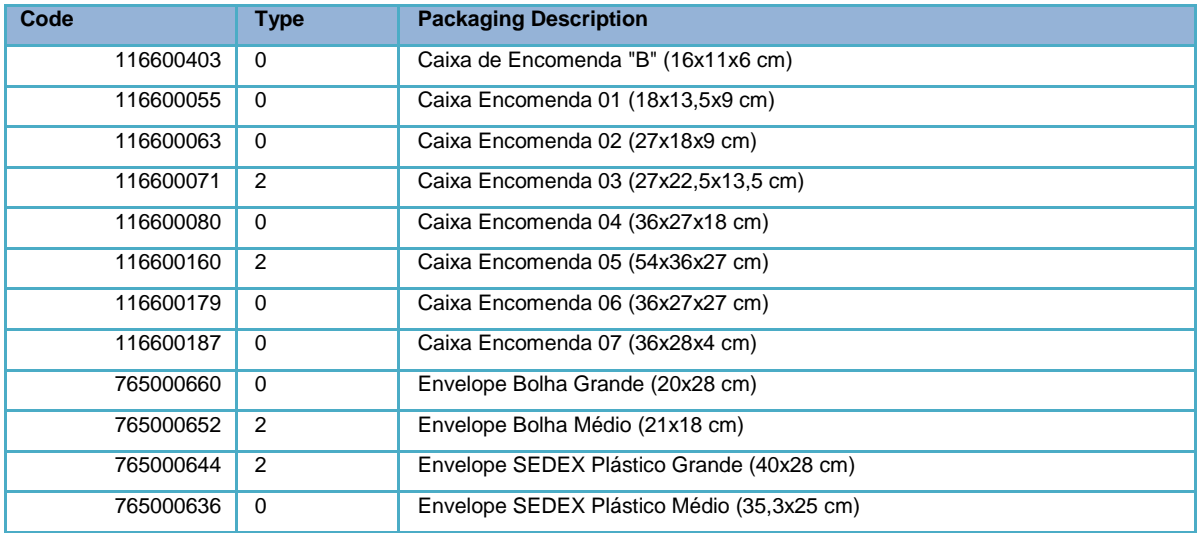

#### <span id="page-24-0"></span>**5.3Check List:**

Tag <cklist>número do check list</cklist>

- $\checkmark$  Available for cell phone verification, your request is made when the tag is filled with the number '2'.
- $\checkmark$  Also available for checking electronic products, your request is made when the tag is filled with the number '4'.
- $\checkmark$  Also available for document verification, your request is made when the tag is filled with the number '5'.
- $\checkmark$  Also available for content verification, your request is made when the tag is filled with the number '7'.

#### <span id="page-24-1"></span>**5.4 Documentos List (Documents Check List):**

If the selected check list is number 5, use the **<documento>** to inform the document type code.

Tag <cklist>5</cklist> <documento>número do documento</documento>

The client can select up to 8 documents to be checked by Postage Authorization or Collection, from the following options:

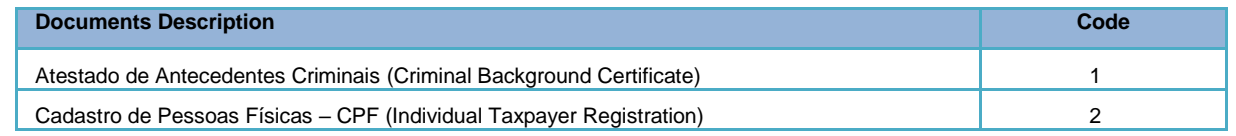

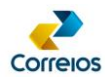

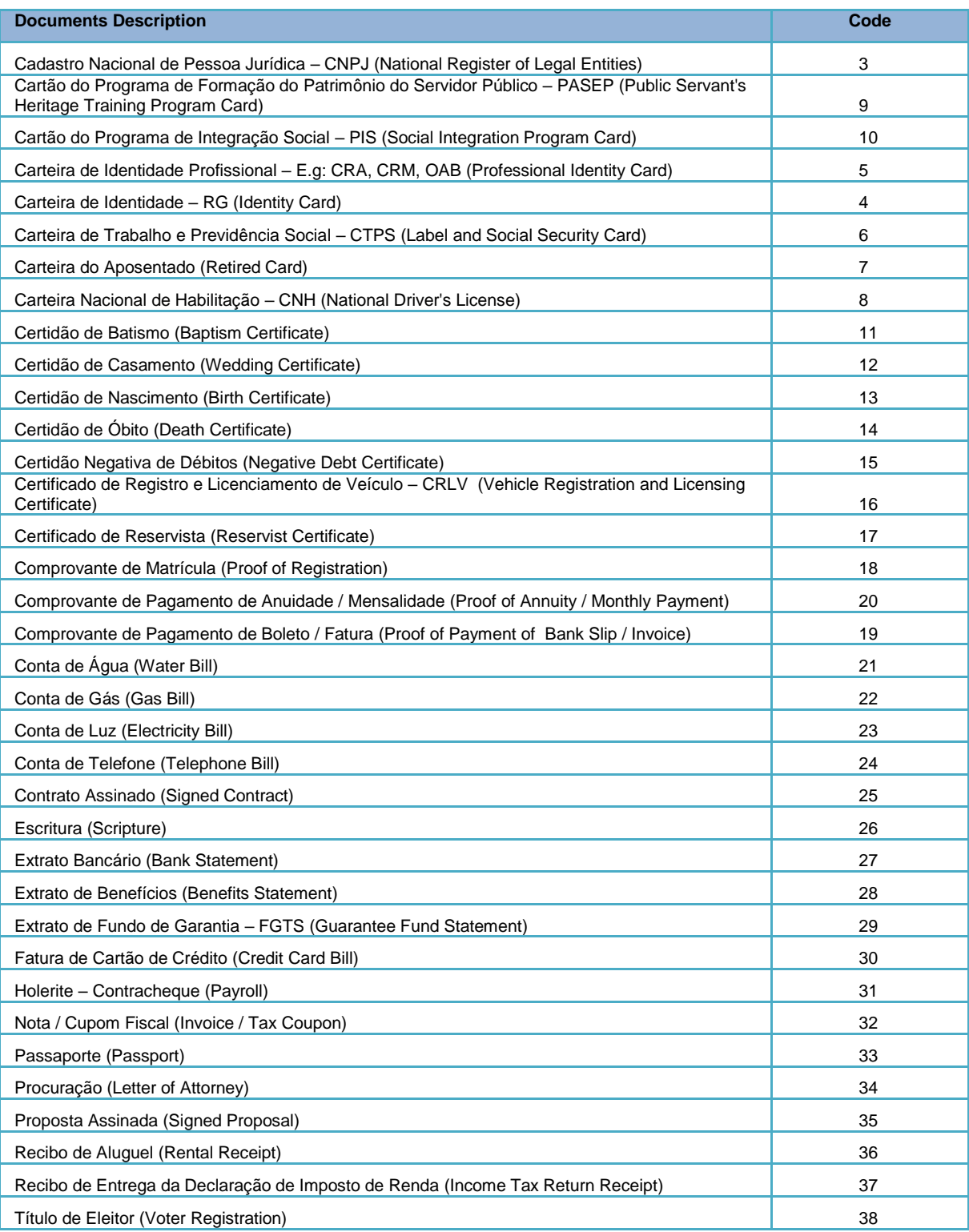

### <span id="page-25-0"></span>**ANNEX 01 – Standard Postage Label for Simultaneous Reverse Logistics with Collection**

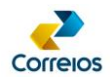

Postage label contains all the information of the object, sender and recipient and that must be affixed to the parcel.

The standardization of this label is necessary for the automated sorting of the object at Correios.

The standard of the postage label can be found in the Technical Guide - Recommended Packaging by Correios, which can be consulted at the following address:

[http://www.correios.com.br/para-voce/precisa-de-ajuda/como-enderecar-cartas-e](http://www.correios.com.br/para-voce/precisa-de-ajuda/como-enderecar-cartas-e-encomendas/guia-tecnico-de-enderecamento-de-encomendas)[encomendas/guia-tecnico-de-enderecamento-de-encomendas](http://www.correios.com.br/para-voce/precisa-de-ajuda/como-enderecar-cartas-e-encomendas/guia-tecnico-de-enderecamento-de-encomendas)

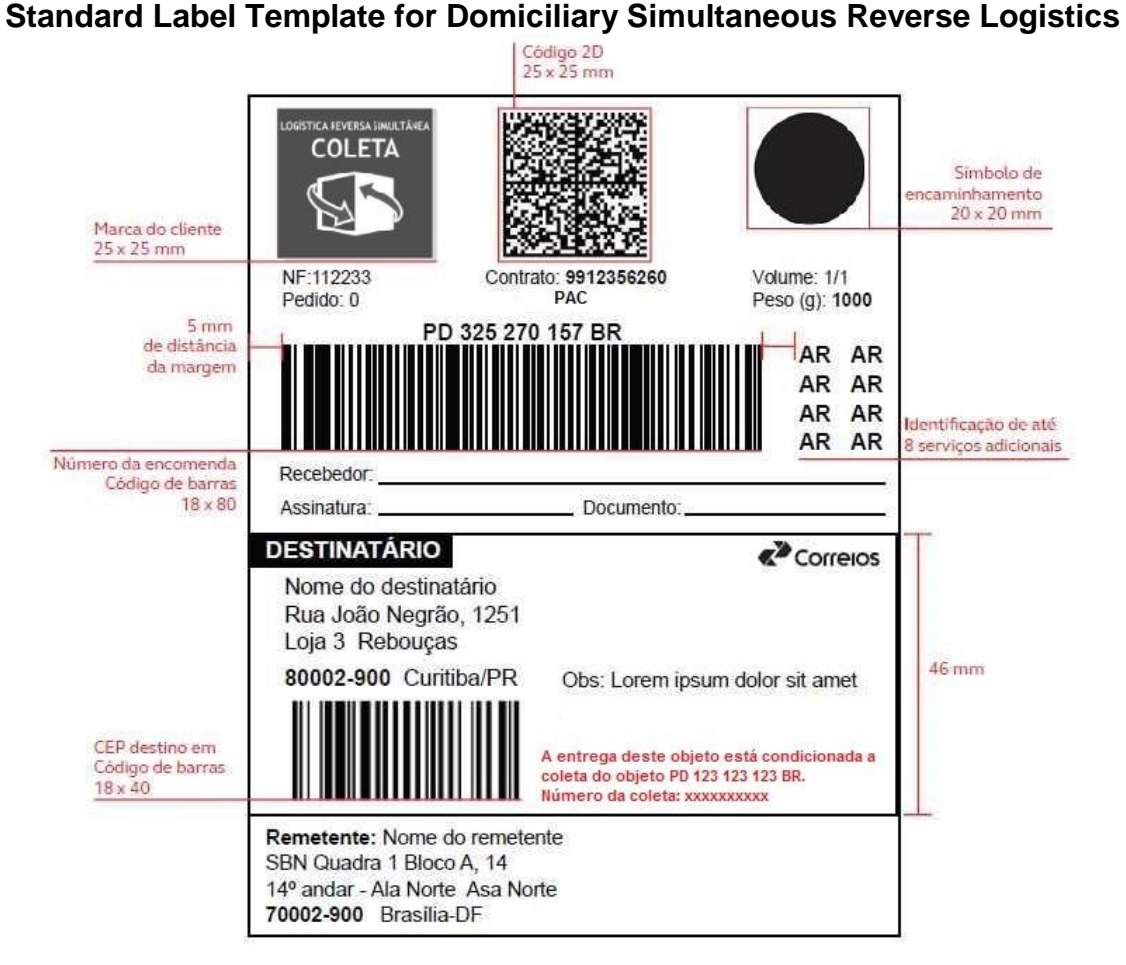

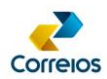

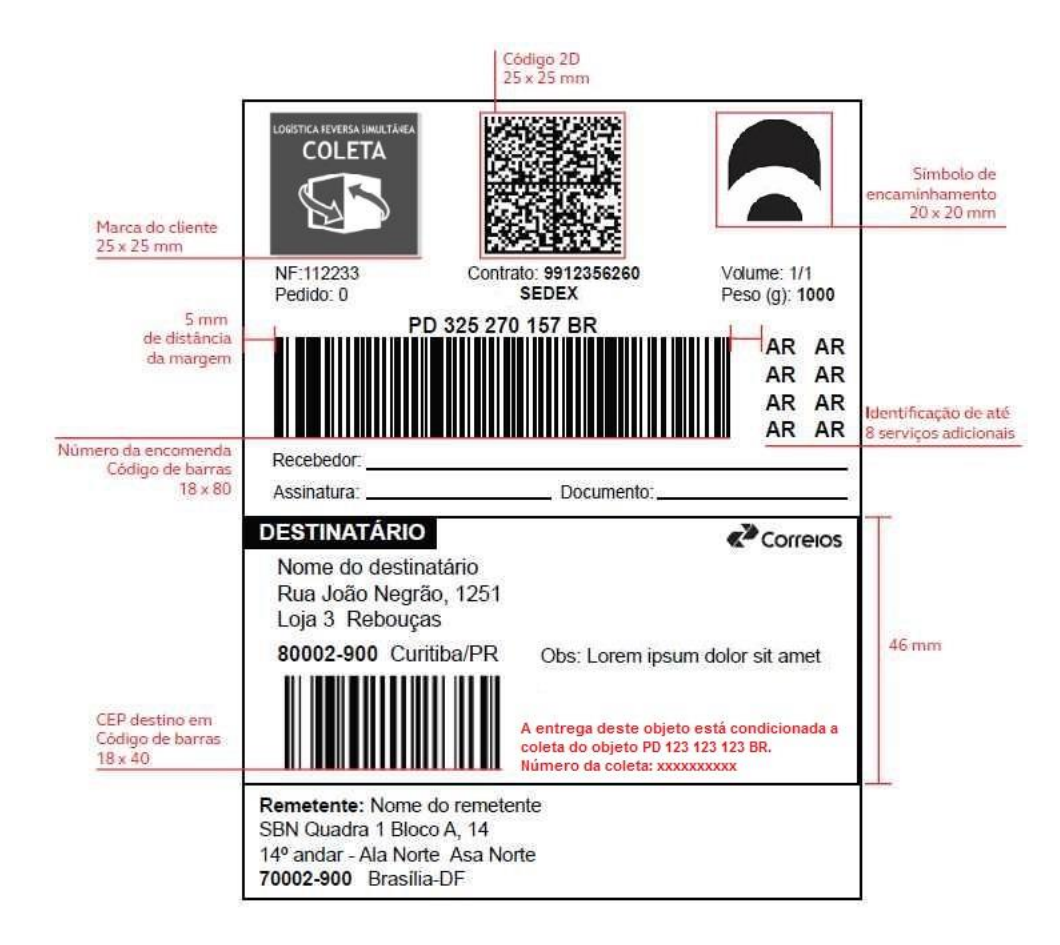

**Note:** Data Matrix information is included in ANNEX 02 of this guide.

**Logo´s image of the Addressing Label from Simultaneous Reverse Logistics with Collection**

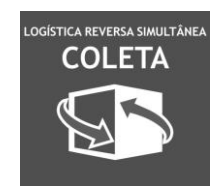

#### **Identifier Label of Simultaneous Reverse Logistics**

The Simultaneous Reverse Logistics label has a green color, dimensions 40 mm x 40 mm. It must be requested to Correios commercial consultant (code 752402897).

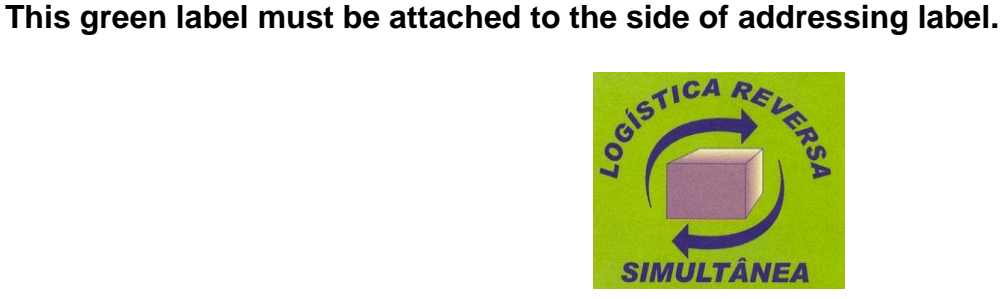

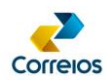

### <span id="page-28-0"></span>**ANNEX 02 – 2D Layout – Data Matrix – LRSD Parcel**

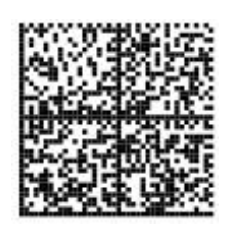

**Size:** 25 x 25

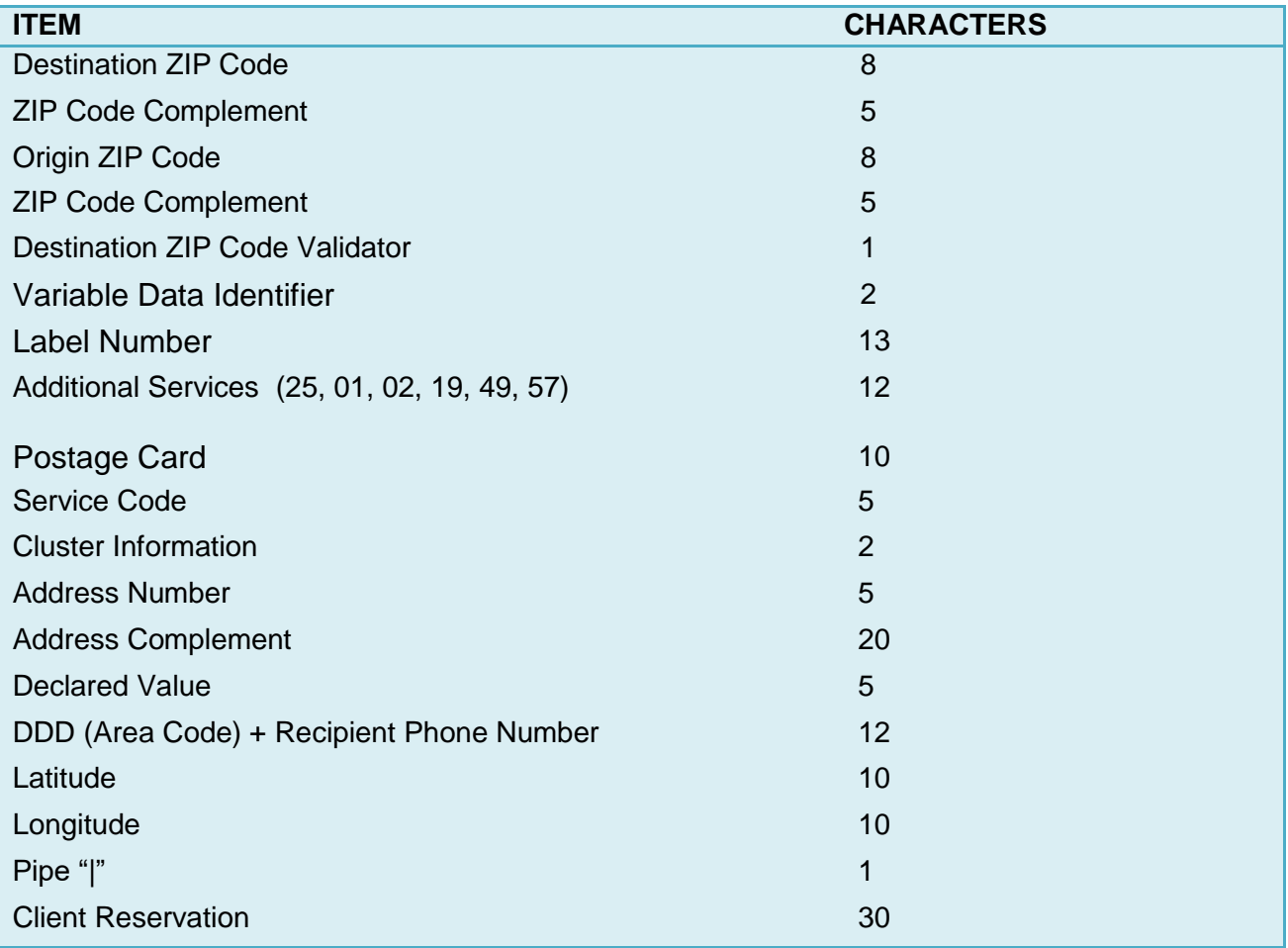

#### **ZIP Code Complement:**

Address Number E.g1: 00100 E.g2: 01200 E.g3: 00000 (When the information is "S/N", "BR 101", "KM 5")

#### **Destination ZIP Code Validator:**

Sum of 8 digits from the destination ZIP Code: When the result is not a sum of multiples of 10, the result is subtracted from the sum of the multiple of 10, immediately higher than the result.

E.g: ZIP: 71010050  $\rightarrow$  7 + 1 + 0 + 1 + 0 + 0 + 5 + 0 = 14 Subtract 14 and 20.

DEENC/VICOM - Review: March/2020 29

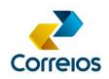

The ZIP Code validator for the example is 6.

#### **IDV - Variable Data Identifier:**

Identifier of the service that is being used.

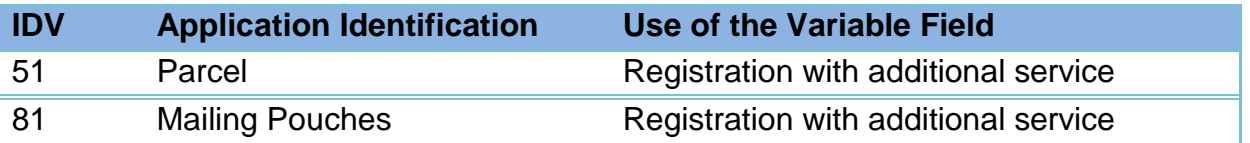

**Additional Services**: When you do not have the additional service, it must be filled in with  $0<sub>0</sub>$ E.g1: 250119670000 E.g2: 250119000000 E.g3: 250000000000 -- When you have no additional services

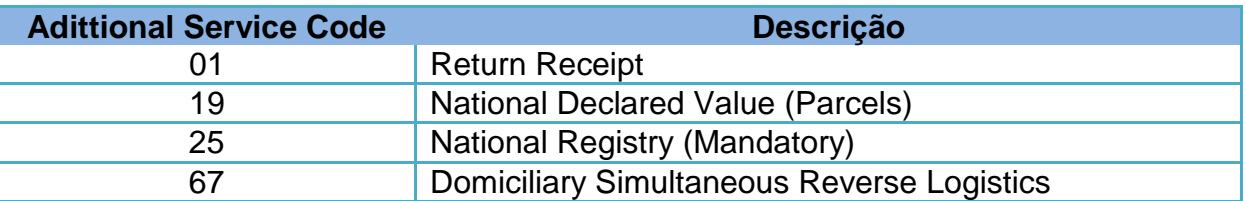

**Grouping Information:** For Domiciliary Simultaneous Reverse Logistics parcels there´s no grouping. In this case, the value "00" must be informed.

#### **Street number:** Address number

#### **Address Complement:** Additional address information

E.g1: House #100 Blk 2 E.g2: Apt 1000 E.g3: BLK II APT 1000

#### **Declared Value**: Integer.

E.g: 00100 E.g: 01000 E.g: 10000

#### **DDD + Recipient Phone:** Recipient's phone number

E.g1: 011999253224 E.g2: 000000000000 - When there is no information

**Latitude**: Reserved for future implementation. Fill with -00.000000

**Longitude**: Reserved for future implementation. Fill with -00.000000

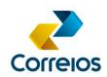

### <span id="page-30-0"></span>**ANNEX 03 – Check digit algorithm for e-ticket (Postage Authorization)**

```
Java Algorithm Example:
public class DvVerificador {
    public static void main(String[] args) {
        System.out.println(geraEtiquetaComDigitoVerificador("15653850"));
     }
    // Exemplo e-ticket 15653829 (dv=7)
    public static String geraEtiquetaComDigitoVerificador(String numeroEtiqueta) {
        Integer[] multiplicadores = \{8, 6, 4, 2, 3, 5, 9, 7, 3\};Integer soma = 0;
        String dv;
        if (numeroEtiqueta.length() != 8 && numeroEtiqueta.length() != 9) {
            numeroEtiqueta = "Error";
         } else {
            for (int i = 0; i < number0 \times t;soma += new Integer(numeroEtiqueta.substring(i, (i + 1))) * multiplicadores[i];
 }
            Integer resto = soma % 11;
            if (resto == 0) {
               dv = "5"; } else if (resto == 1) {
               dv = "0"; } else {
               dv = new Integer(11 - resto) .toString(); }
            numeroEtiqueta += dv;
         }
        return numeroEtiqueta;
    }
}
```
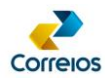

#### <span id="page-31-0"></span>**ANNEX 04 – Process**

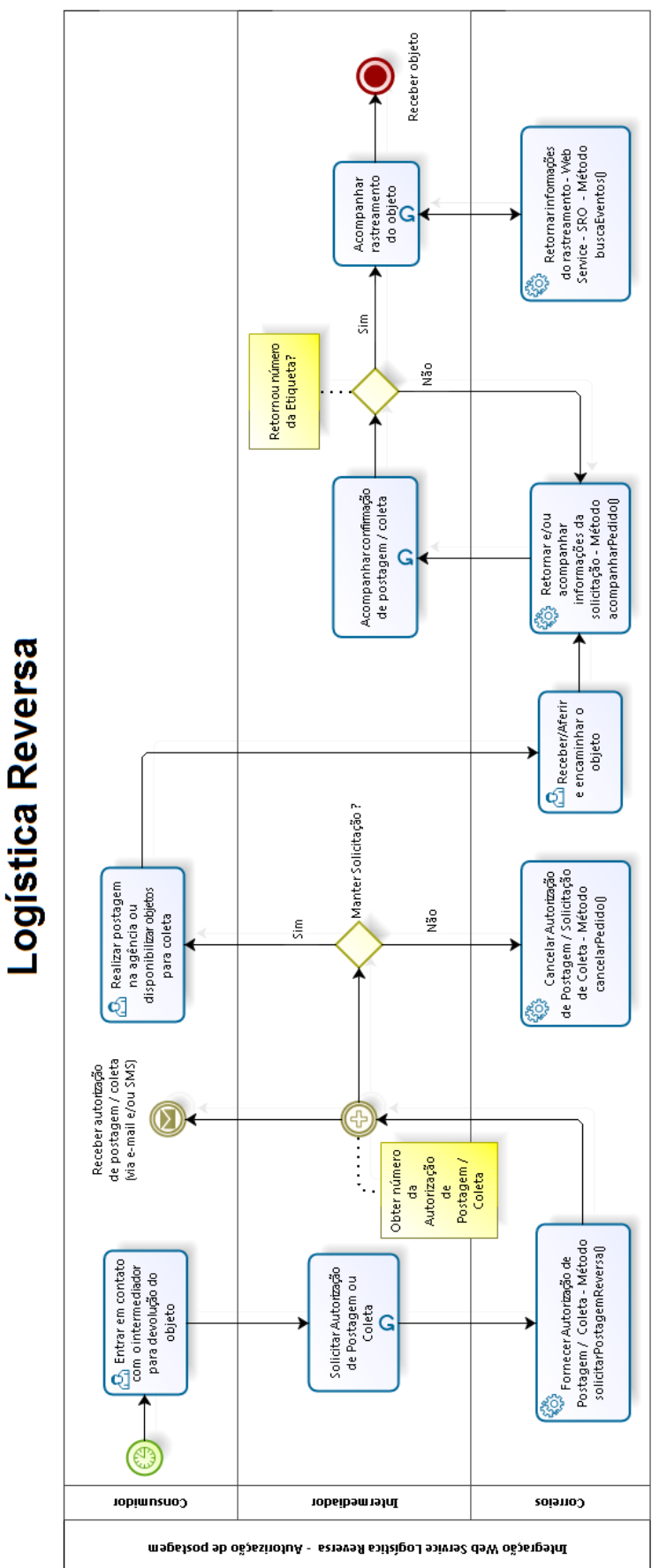

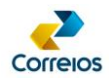

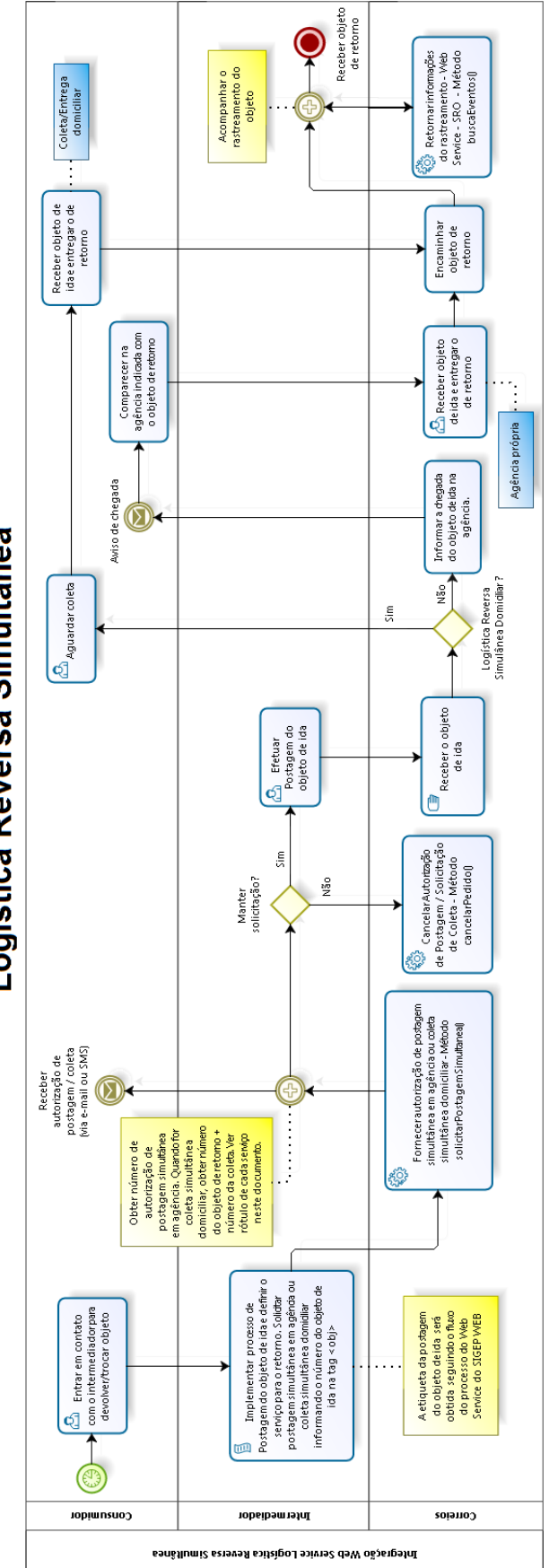

Logística Reversa Simultânea

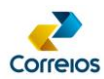

# <span id="page-33-0"></span>**ANNEX 05 – Reverse Logistics Error Message Table**

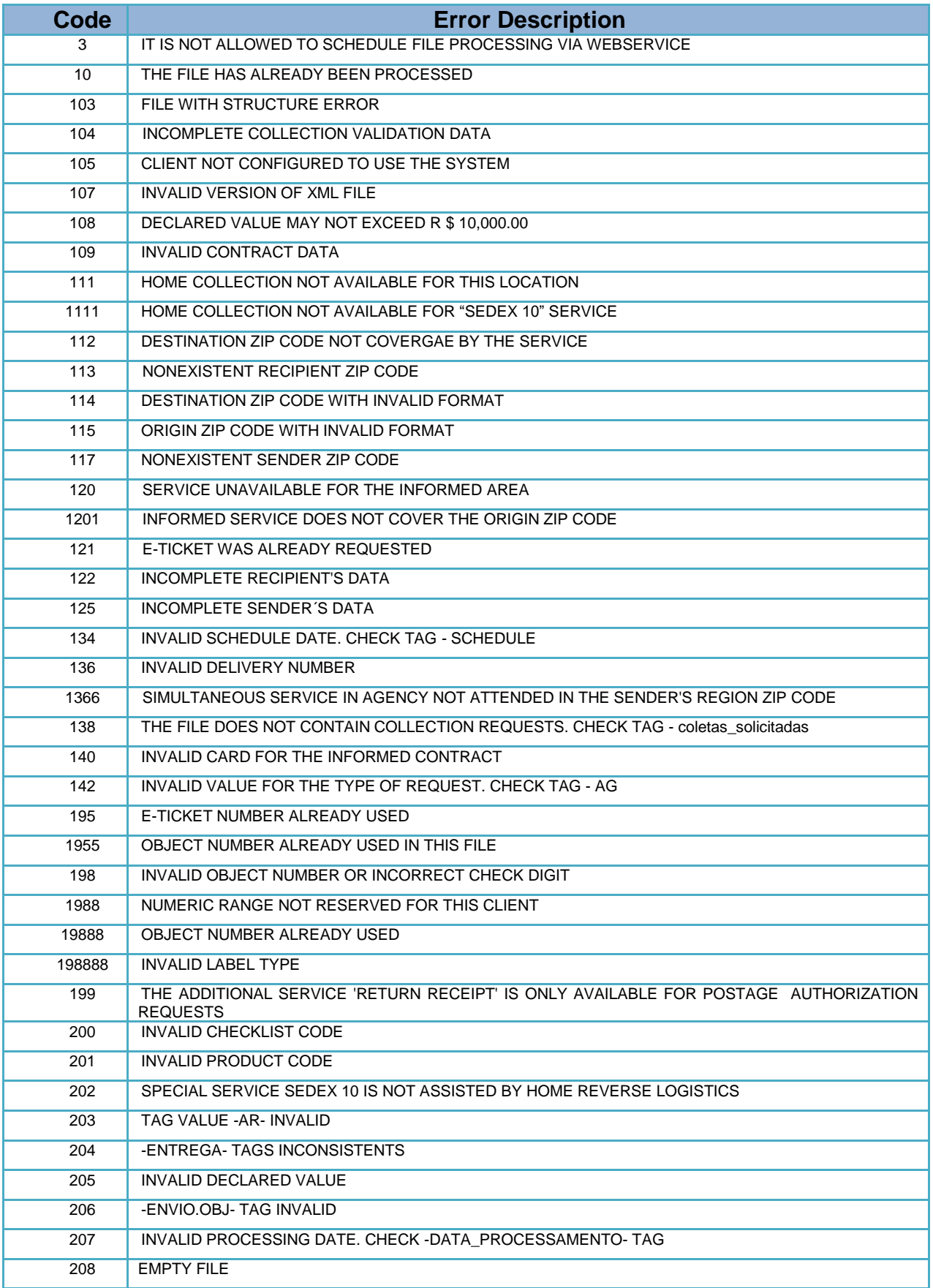

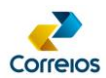

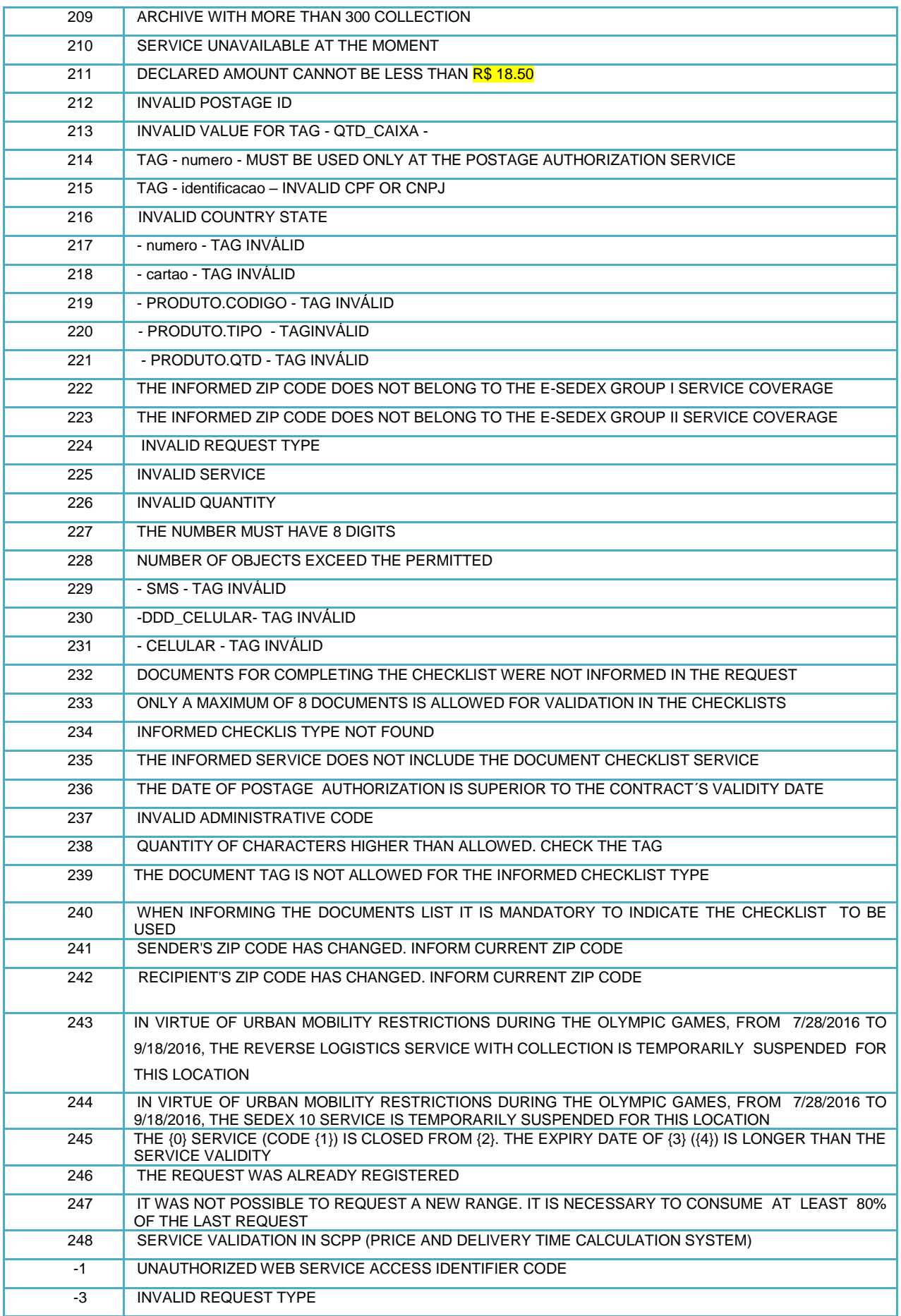

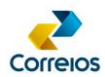

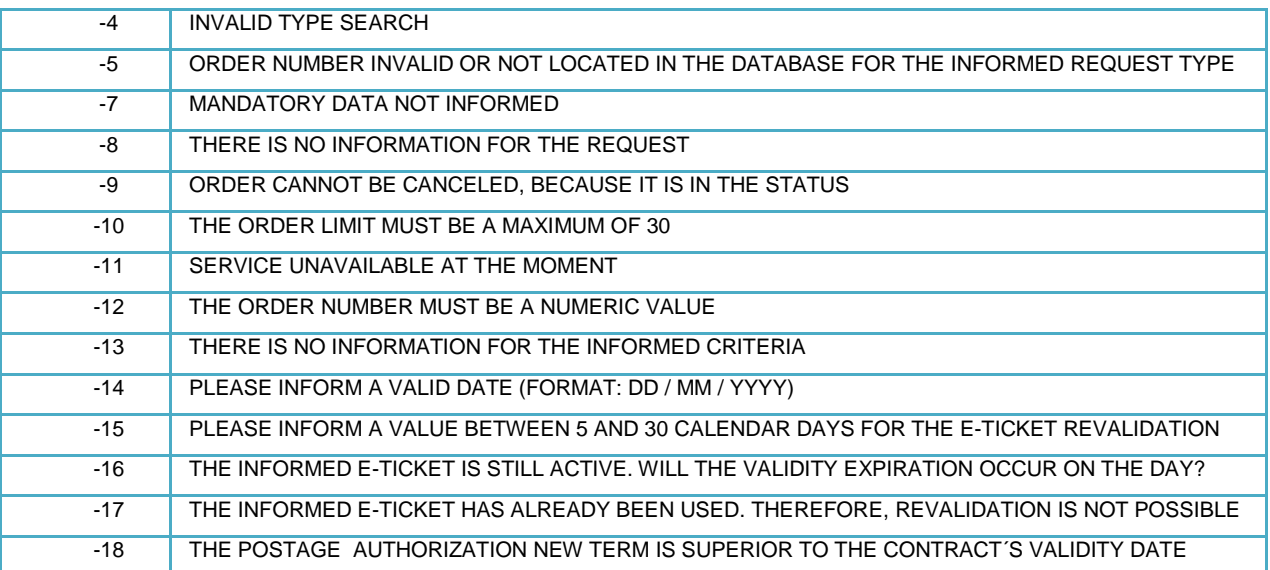

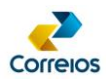

# <span id="page-36-0"></span>**ANNEX 06 – Home Collection and Postage Authorization Status**

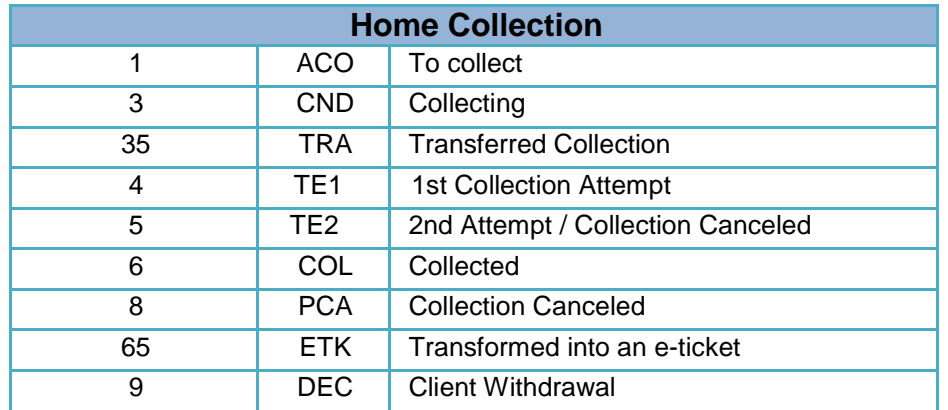

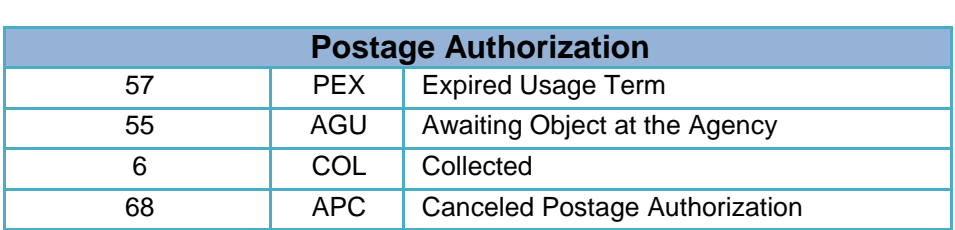

\*\*\*